HOVEDPROSJEKT:

Interaktiv mattelæring for grunnskolen

FORFATTERE:

JAN HERMUNDSTAD LENE C. JØRGENSEN NINA GULBRANDSEN LENE S. HOVDEN MONA I. SVENDSBY

DATO:

19. MAI 2004

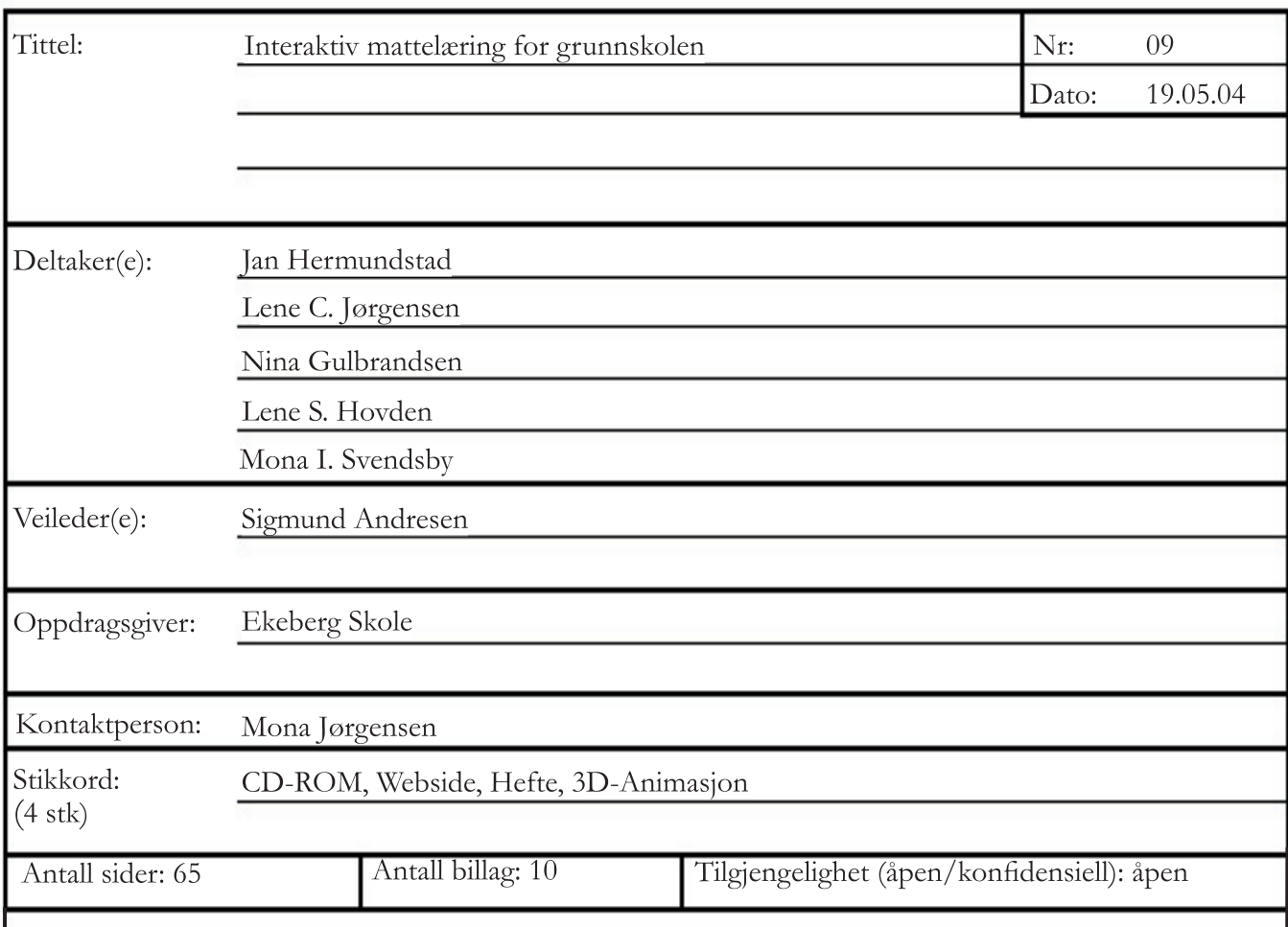

#### **Kort beskrivelse av hovedprosjektet**

Gruppen har utviklet et samlet opplæringsverktøy i matematikk for Ekeberg Skole. Produktet består av en CD-ROM, en webside og et hefte. Målgruppen for produktet er skoleelever i 2. og 3. klasse. Verktøyet skal være et supplement til den daglige undervisningen i matematikk, og gi elever muligheter til å bruke teorikunnskap i et interaktivt læringsmiljø.

CD-ROMen er utformet som et dataspill, med to kjente gjennomgangsfigurer. Poenget med spillet er å styre figurene gjennom en magisk skog. Målet for ferden er et fjell der en stor skatt skjuler seg. For å ta seg gjennom skogen må brukerne innom fire ulike poster. Her skal det løses matematiske oppgaver innen forskjellige emner og vanskelighetsgrader. Til slutt må brukerne benytte den nye kunnskapen til å vinne skatten. Målet med CD-ROMen er å øke kompetansen til brukerne gjennom interaktivitet og underholdning.

Websiden inneholder matematikkoppgaver i samme brukergrensesnitt som CD-ROMen, men med økt vanskelighetsgrad. Meningen bak nettstedet er å gi brukerne muligheten til å jobbe videre med interaktiv matematikk på bakgrunn fra spilllet. Websiden kan også brukes uavhengig fra skolen, og gir brukerne økt tilgang til verktøyet.

Heftet er hovedsakelig ment som en veiledning til den interaktive mattelæringen. I tillegg inneholder heftet et eventyr som skal gjøre brukerne kjent med spillets virtuelle verden. Tekstene er illustrert med bilder fra CD-ROMen. Heftet er trykket i A5 format og er på 12 sider.

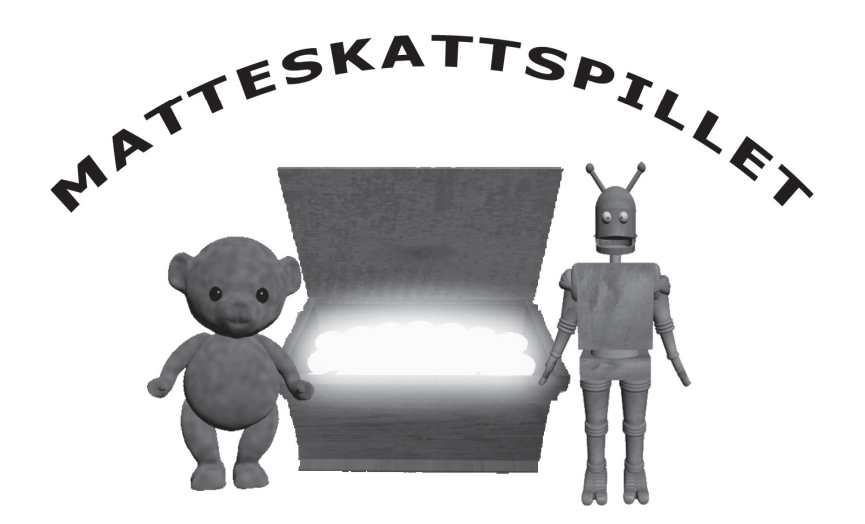

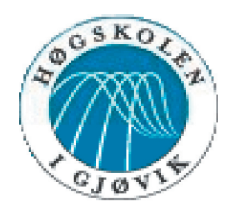

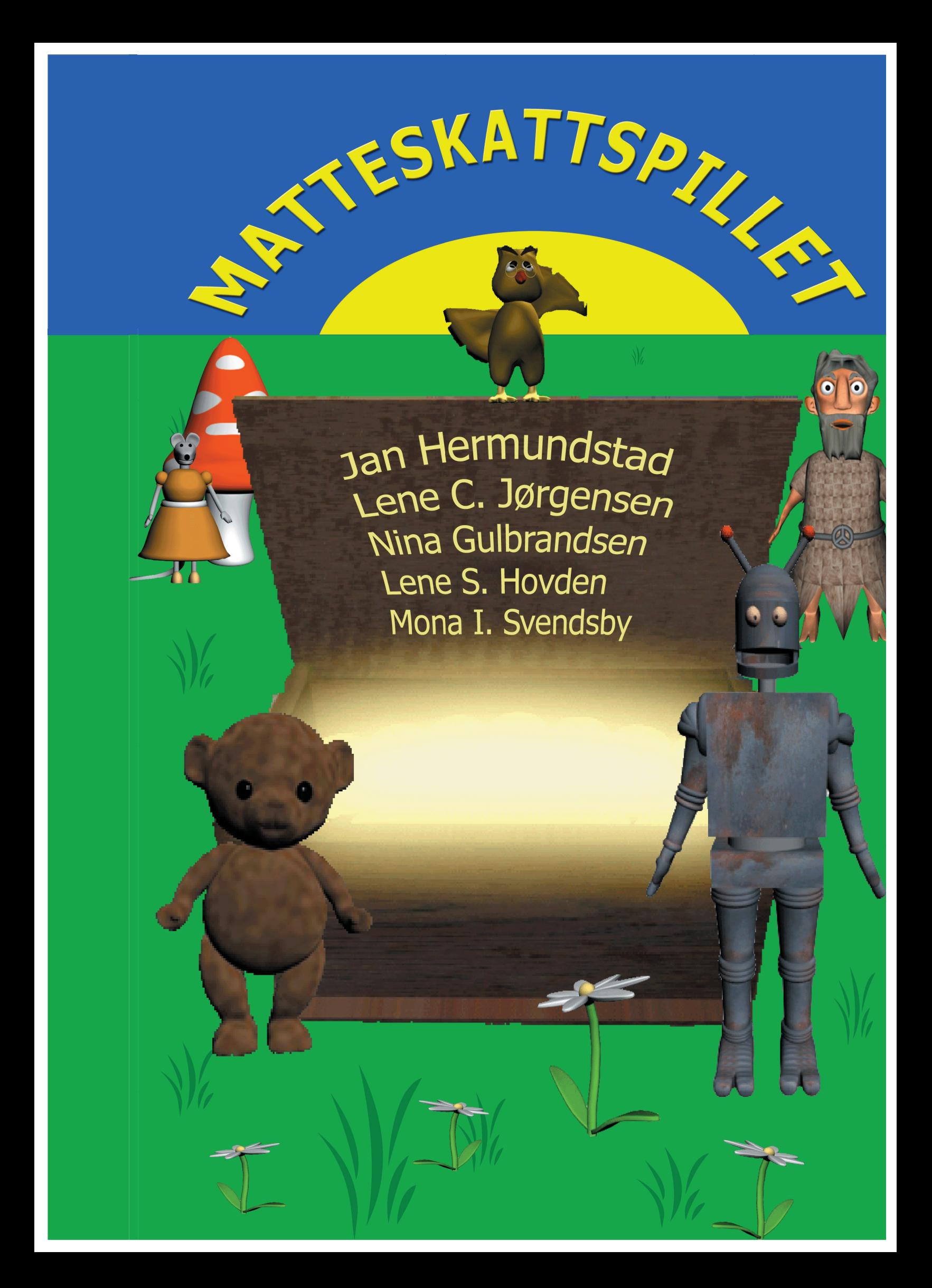

## Forord

Interaktive læringsverktøy er en særdeles spennende undervisningsform. Dagens samfunn er under økende innflytelse av elektroniske medier og publikasjoner, noe som i fremtiden også vil prege undervisning og pedagogiske metoder. Per i dag er det få lignende læringsverktøy i bruk i daglig undervisning. Prosjektgruppen håper derfor at det endelige produktet vil bli en god introduksjon til interaktiv læring hos oppdragsgiveren.

Prosjektet har blitt til på oppdrag fra Ekeberg Skole. Skolen ligger i utkanten av Oslo og huser i alt 475 elever fordelt på 20 klasser. Visjonen til skolen er "Kunnskap er livet!", noe som forhåpentligvis prosjektets endelig produkt støtter opp under.

Prosjektgruppa ønsker å takke veileder Sigmund Andresen for godt og hyggelig samarbeid. I tillegg har gruppa fått hjelp fra en rekke personer innen design og implementering av de ulike produksjonene. Disse er Daniel Wenner, Ståle Gulbrandsen, Øyvind Kollås og Pål Børre Sveum. Også takk til Knut Jørgensen for finansiell bistand.

### Innhold

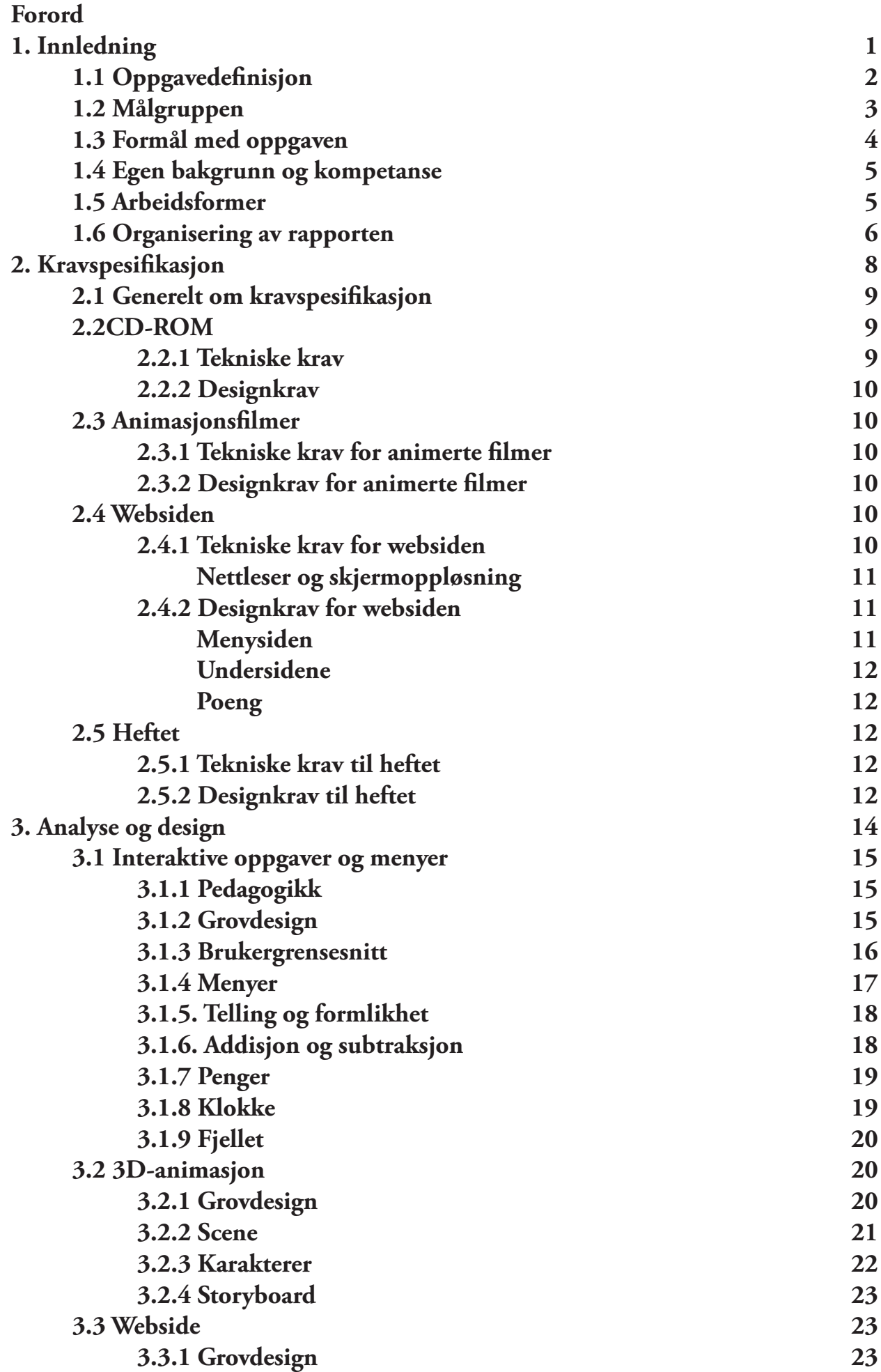

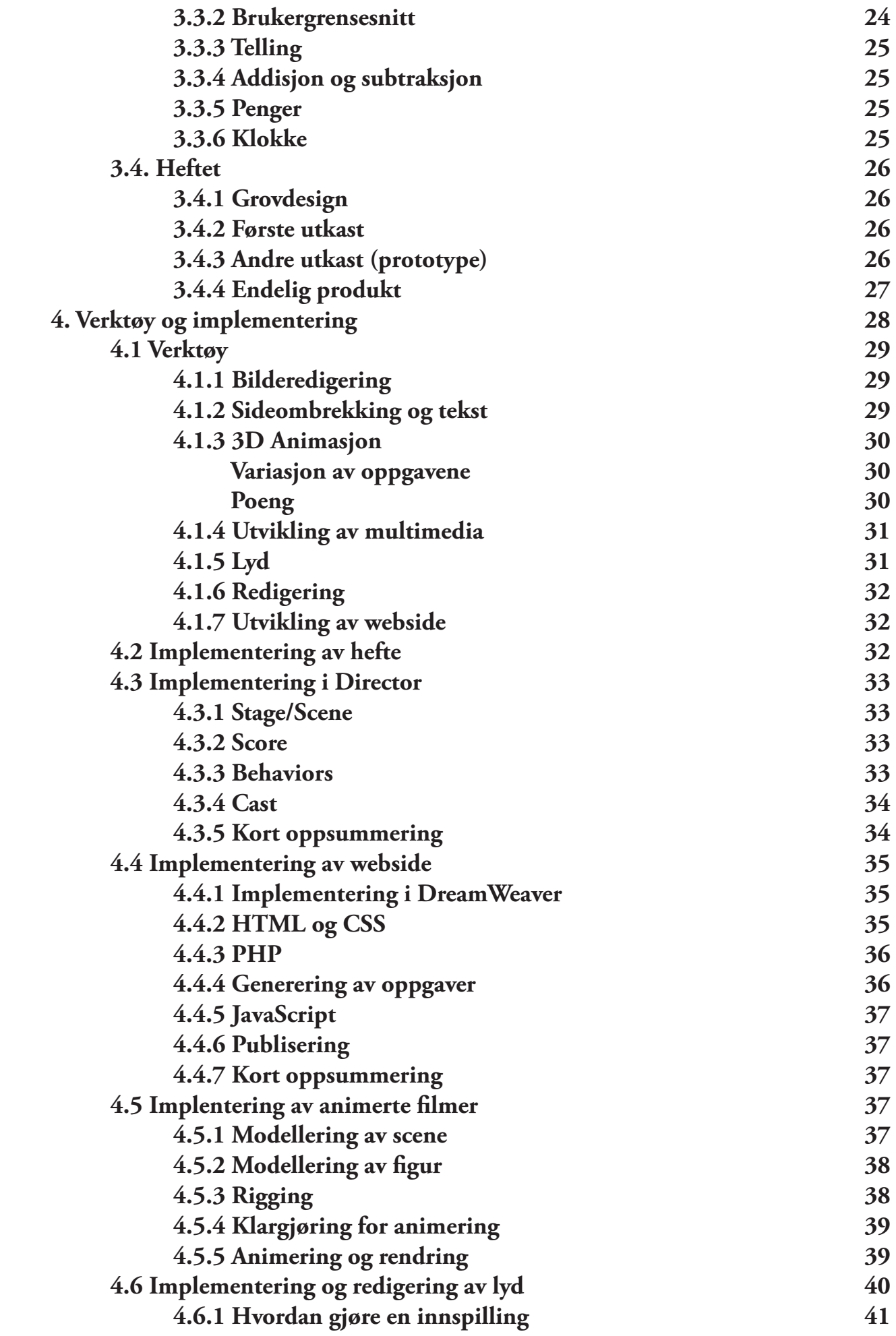

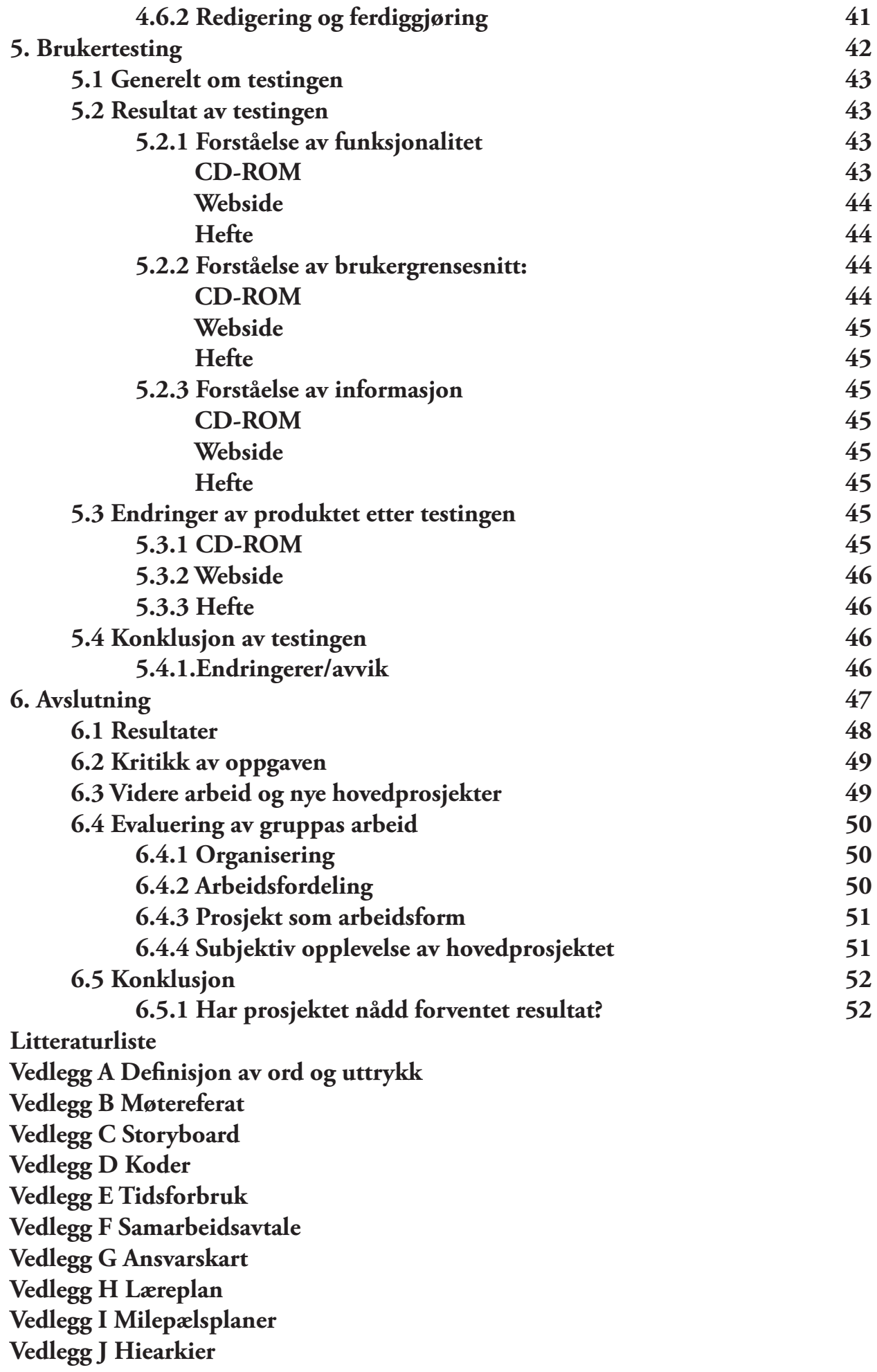

# Innledning <u>is</u>

Hovedprosjekt våren 2004 - Interaktiv mattelæring for grunnskolen

#### **1.1 Oppgavedefinisjon**

Prosjektdeltakerne var i utgangspunktet interesserte i å gjennomføre en oppgave som kunne bli relevant i forhold til eventuelle yrkessituasjoner etter utdanningen ved Høgskolen i Gjøvik. Siden prosjektet var såpass tid- og ressurskrevende ønsket gruppen også å jobbe med et emne som var kreativt og spennende.

Gruppen valgte derfor å lage et interaktivt læringsverktøy i matematikk for Ekeberg Skole. Skolen bruker IT aktivt i undervisningen, og var derfor interessert i å prøve ut flere produkt innen denne sjangeren.

Ideen med prosjektet var å presentere matematiske oppgaver på en underholdende og morsom måte som gir brukeren inspirasjon og motivasjon til videre jobbing i faget. Gruppen ble i forprosjektsfasen enige om å kombinere matematiske oppgaver med animerte filmer i tredimensjonalt format. Formatet av dette skulle ende opp som et interaktivt dataspill, der pedagogikk og brukergrensesnitt skulle prioriteres.

Interaktive undervisningsverktøy er et spennende fagfelt som også er høyst aktuelt for fremtiden. Hverdagen til folk flest blir stadig mer påvirket av elektroniske medier, og samfunnet har gjort seg avhengig av IT og nettverkskommunikasjon. IT har derimot i skolesammenheng først og fremst vært forbeholdt videregående skoler og høyere utdanning. Gruppen håper derfor at et læringsverktøy rettet mot grunnskolen komme til til nytte for både oppdragsgiver og fremtidige prosjekt ved Høgskolen i Gjøvik.

Hovedproduktet er utformet som et interaktivt dataspill som skal installeres på klassenes datamaskiner. Målet med spillet er å gi skolen en alternativ undervisningsmetode, samt å gi elever et innblikk i interaktiv læring. Oppgavene er utformet med utgangspunkt i læreplanen i matematikk for grunnskolen, det vil si egnet pensum og vanskelighetsgrad. De omhandler temaene telling og formlikhet, addisjon og subtraksjon, bruk av penger og læring av klokke.

Oppgavene er knyttet til hverandre gjennom animerte filmer. Målet med filmene er å gi brukeren underholdende overganger mellom de ulike matematiske temaene, samt å skape entusiasme og motivasjon til videre utforsking av spillet. Filmene har et audiovisuelt uttrykk, det vil si informasjon gjennom både lyd og bilde. Filmene er bygd opp rundt to hovedpersoner, og deres jakt på den store skatten.

Gruppen besluttet også å opprette en webside i med lignende brukergrensesnitt og oppgaver som i CD-ROMen. Nettstedet skal fungere som et supplement til spillet. Oppgavene på websiden har en naturlig progresjon i vanskelighetsgrad i forhold til spillet, slik at kompetansenivået hos brukerne gradvis vil øke.

Siste del av læringsverktøyet er et hefte. Heftet er laget for å underholde og gi inspirasjon, men det inneholder også praktisk informasjon knyttet til CD-ROMen. Heftet inneholder et eventyr, en sangtekst og brukerveiledninger til de ulike pedagogiske oppgavene. Det ble lagt vekt på å utforme heftet i et design tilpasset den aktuelle brukergruppen.

Ved prosjektstart virket prosjektet svært åpent, med mange kreative muligheter. Produktene ble derfor avgrenset i løpet av arbeidsprosessen. Avgrensningene er et resultat av de ulike kravspesifikasjonene. Se kapittel 2 *Kravspesifi kasjon.*

#### **Følgende verktøy ble benyttet i produksjonen:**

- Discreet 3D Studio Max for 3D-animasjon
- Macromedia Director for matematikkoppgaver på CD-ROM
- HTML programmeringsspråk for webside
- CSS for design på webside
- Adobe Premiere for redigering av animasjonsfilmer
- ProTools for innspilling, redigering og miksing av lyd
- Macromedia Dreamweaver for implementering av webside
- Adobe Photoshop for redigering og behandling av bilder
- Adobe InDesign for design på hefte og rapport
- Databaser lagringssted for matteoppgaver på webside

Produktene skal være inspirerende og underholdende for brukerne. De skal også være tilrettelagt undervisningen, slik at lærerne føler de kan ha nytte av verktøyet.

Websiden er lagt ut på http://www.ekeberg.tk

#### **1.2 Målgruppen**

#### **Målgruppen kan deles inn i tre deler:**

- Sensor og veileder
- Lærere ved Ekeberg Skole
- Elevene ved Ekeberg Skole

Målgruppen for rapporten er primært sensor og veileder for prosjektet, men er også laget på en slik måte at den er tilgjengelig og forståelig for oppdragsgiver, det vil si faglærere ved Ekeberg Skole. Den primære målgruppen for produktet er elever i 2. og 3. klasse. Oppgaver og pedagogiske læringsmetoder i produktet er rettet mot denne gruppen. Alt pedagogisk arbeid mot læringsverktøyet er basert på læreplaner og pensum til den aktuelle målgruppen. Problemet med disse klassetrinnene er at elevene ligger på svært ulike kompetansenivå i forhold til hverandre, noe som gjorde det vanskelig å vite hvilken vanskelighetsgrad oppgavene skulle ligge på. Dermed ble læringsverktøyet i første rekke laget for elever med kompetanse over gjennomsnittet, og som har behov for alternativ læring. Et tenkt eksempel kan være en læringssituasjon der noen elever har regnet gjennom et kapittel og har lært seg stoffet, mens andre fortsatt henger etter. I stedet for at disse elevene må være med på mer undervisning i et

tema de allerede behersker, kan de jobbe med et interaktivt læringsverktøy. Fordelen med dette mot tradisjonell undervisning er interaktiveten og underholdningsfaktoren. Elevene får dermed muligheten til å påvirke læringsprosessen selv, noe som vil holde dem fokuserte og konsentrerte.

Matematikkoppgavene i produktene er laget og designet med utgangspunkt i læreplanen for grunnskolen. Denne læreplanen er felles for de tre første klassetrinnene. For å avgrense prosjektet ble oppgavene konstruert ut ifra matematikkpensumet for 2.klasse. Resultatet ble et pedagogisk produkt med fokus på fire emner, nemlig addisjon og subtraksjon, klokke, penger og gjenkjenning og telling av geometriske figurer. Disse temaene er hentet fra hele pensumet til 2. klasse, fra høst til vår. Dermed vil læringsverktøyet bli aktuelt å ta i bruk først i slutten av 2. klasse og i starten av 3. klasse. Det er også viktig å understreke at læringsverktøyet skal være et supplement til tradisjonell undervisning, og et tilbud for lærere og elever til en annen undervisningsform for matematikk.

Målgruppen for produktet ansees for å være nybegynnere når det gjelder bruk av PC. Dette har det blitt tatt høyde for i design og implementering av brukergrensesnittet.

#### **1.3 Formål med oppgaven**

Formålet med prosjektet er å gi elever og lærere ved Ekeberg Skole et alternativt læringsverktøy i matematikk. Dette kan forhåpentligvis bidra til et bedre læringsmiljø og mer positive holdninger til faget. Matematikk er for mange et tungt og vanskelig fag, som har lett for å bli nedprioritert eller valgt bort i videreutdanningen. Gruppen håper at en introduksjon av et interaktivt og underholdende læringsverktøy kan være med på å endre disse holdningene. Elevene vil også få et kjærkomment alternativ til det tradisjonelle <<papir og blyant>>-arbeidet i matematikk. I en hverdag fylt av digital informasjon og underholdning kan en kladdebok bli i kjedeligste laget for en 7-åring. Forhåpentligvis vil produktet virke som en gulrot for bedret innsats i mattetimene, og være et alternativ til den tradisjonelle undervisningen. Ekeberg Skole har IKT (*Se vedlegg H)* som et læringsverktøy i skolen, og legger derfor stor vekt på bruk av datamaskiner i undervisningen.

Prosjektet har gitt gruppa en unik mulighet til å kombinere alle fagfelt fra utdanningen ved HiG. Arbeidsprosessen har involvert sentrale fagfelt som digital publisering, digital produksjonsteknikk, design, utforming og trykk. I tillegg har prosjektet involvert mer spesialiserte fagfelt som 3D animasjon og webutvikling. Resultatet har blitt en komplett læringspakke utviklet mot den aktuelle målgruppen. Gjennom prosjektet har også deltakerne lært mye nytt både på den tekniske siden, men også innen prosjektstyring og teamarbeid mot et felles mål. Prosjektet har derfor vært en vellykket og nyttig oppsummering av utdannelsen ved HiG. Gruppen håper at produktet vil komme til nytte for oppdragsgiver.

#### **1.4 Egen bakgrunn og kompetanse**

Hele prosjektgruppen er studenter ved 3. klasse i Grafiske Ingeniørfag, multimedielinjen. Gruppemedlemmene har derimot forskjellig utdannings og arbeidserfaring. Felles for disse er at alle har vært innom digitalt arbeid og publisering. Gjennom 3 år ved HiG har denne kompetansen blitt videreutviklet og spesialisert. Gruppedeltakerne hadde før dette prosjektet flere publiseringer og produksjoner bak seg ved HiG, også prosjekt som involverte bruk av de aktuelle verktøyene som er blitt brukt i dette prosjektet. Deltakerne har blant annet god kompetanse innen 3D-animasjon, webutvikling, Director og klargjøring for trykk.

Pedagogikk var det emnet gruppa hadde minst kompetanse i fra før. Dette temaet ble det også lagt svært stor vekt på gjennom prosjektfasen, siden pedagogiske metoder danner grunnlaget for hele sluttproduktet. Gruppen måtte tilegne kunnskap innenfor dette feltet. I tillegg manglet gruppa relevant erfaring fra store multimedieprosjekt, både innen tekniske felt som lydarbeid, redigering og generelt prosjektarbeid. Dette ble det også lagt vekt på under forprosjektsarbeidet.

#### **1.5 Arbeidsformer**

Grunnlaget for arbeidsprosessen ble lagt gjennom en samarbeidsavtale mellom gruppedeltakerne. Se vedlegg 4. Her er det lagt til grunn noen premisser for gruppens samarbeid under hele prosjektet. Avtalen gir retningslinjer i henhold til møtevirksomhet, oppmøte og fravær, prosjektorganisering og problemløsning.

Gruppen har hatt faste møter to ganger i uka. Disse møtene ble brukt til å diskutere problemer og utfordringer som oppsto underveis i arbeidet. Gruppen har tatt alle viktige beslutninger sammen, noe som har gitt økt kvalitet i arbeidet.

Gruppedeltakerne har i løpet av prosjektet også jobbet mye selvstendig. I starten av prosjektet ble det gjort stort sett samlet gruppearbeid. Denne fasen bestod også av arbeid som det var viktig å gjøre sammen, nemlig avgresninger av prosjekt, design og utforming av de ulike produktene. Etter hvert som ideene skulle realiseres ble arbeidet fordelt mellom de ulike gruppemedlemmene. Prosjektet ble delt i tre parallelle arbeidsfaser, utforming av CD-ROM, webside og hefte. Hvert produkt ble analysert med hensyn til arbeidsmengde og fremdrift, og arbeidet ble fordelt på bakgrunn av fremdriftsplan og milepælsplaner. Fordelingen ble satt opp i enkle ansvarskart, i forhold til deltakernes tidligere kunnskaper og ferdigheter. *Se vedlegg G Ansvarskart.*

Selv om mye av det tekniske arbeidet har blitt gjort individuelt, har det likevel blitt lagt stor vekt på at kommunikasjon opprettholdes i gruppen. Faste gruppemøter og sosialt samvær utenom arbeidstiden har uten tvil vært positivt for senere arbeidsprosess. Gruppen har også kommunisert mye via Internett når vi har arbeidet på forskjellige steder.

Gjennom hele prosjektfasen har gruppen hatt flere møter med veileder. Her ble både tekniske og pedagogiske problemer diskutert, og møtene ga gruppa motivasjon og inspirasjon til nye ideer og løsninger. I tillegg har gruppen besøkt Ekeberg Skole og deltatt i matematikkundervisningen i en 2. klasse. *Se vedlegg B Møtereferater.* Det var svært interessant å observere elevene i arbeid, og dialog med lærere og de aktuelle brukerne gjorde prosjektmedlemmene mer bevisst på sluttproduktet. Ellers har kommunikasjonen med oppdragsgiver vært gjennom kontaktpersonen ved skolen, Mona Jørgensen.

#### **1.6 Organisering av rapporten**

Rapporten er delt inn i 6 hovedkapitler. Under disse finnes flere delkapitler som beskriver detaljene i det aktuelle temaet. Enkelte delkapitler er også delt inn i et nytt undernivå, som igjen har egne overskrifter enkelte steder. Dette for å organisere informasjonen på en mest mulig strukturert måte.

Rapporten er skrevet med spesielt fokus mot den primære målgruppen, det vil si sensor, veileder og oppdragsgiver. Det er tatt hensyn til at ikke alle som skal lese rapporten har erfaring fra IT og produksjon av multimedia. Gruppen har derfor bevisst unngått tunge faglige utredninger. Rapporten har satt fokus på hvorfor de ulike arbeidsoppgavene ble utført, mens selve implementeringen er forklart mer generelt.

All tekst i rapporten er skrevet med fonten Adobe Garamond Pro. Garamond er en enkel, ren og elegant font. Den har tydelige seriffer og har også diverse andre kjennemerker som gjør at den egner seg godt for trykk. Gruppen valgte å skrive rapporten med Adobes egen versjon av fonten Garamond fordi den orginale Garamond ikke kunne skrives i kursiv stil.

Overskriftene er organiserte i fire nivåer. Disse nivåene henger sammen med kapitlenes organisering og inndeling.

•Nivå 1 (egen side) Nummerert med 1. Størrelse 36 pt

•Nivå 2 Nummerert med 1.1. Fonten Adobe Garamond Pro Størrelse 18 pt Fet

•Nivå 3 Nummerert med 1.1.1 Fonten Adobe Garamond Pro Størrelse 14 pt Fet

•Nivå 4 Ingen nummerering Fonten Adobe Garamond Pro Størrelse 12 pt Fet

All brødtekst i rapporten ble skrevet i størrelse 12 pt. Henvisninger i teksten er skrevet med samme skrift og størrelse som brødteksten, men i kursiv stil. Kildekoder, som for eksempel programmeringsspråk, er skrevet med fonten Courier New i størrelse 11 pt.

Figurer og bilder er brukt bevisst i rapporten for å klaregjøre element fra brødteksten. Dette vil heve rapportens nytteverdi, underholdningsverdi og leselighet. Figurene er merket etter kapittelet de hører inne under, og i tillegg sortert etter bokstaver. En figur som hører inn under kapittel 2.1.3 vil derfor har betegnelsen "Figur 2.1.3.a". Neste figur i dette kapittelet vil få betegnelsen "Figur 2.1.3.b". Figurteksten inneholder også en kort beskrivelse over hva figuren viser. Figurforklaringene er skrevet med fonten Adobe Garamond Pro i størrelse 10 pt med kursiv stil.

Vedleggene er gitt bokstavene A, B, C, D og så videre. De har også fått egne forsider med overskrift Nivå 1. Dette er gjort for å skille vedleggene fra hverandre og få dem nummeret i innholdsfortegnelsen.

Grønn er gjennomgangsfargen for hele prosjektet. Fargen skal symbolisere den tradisjonelle tavlen, og gi assosiasjoner til pedagogikk og læring. Grønnfargen er derfor også brukt som gjennomgangsfarge i rapporten. Dessuten gjør den layouten både friskere og mer spennende.

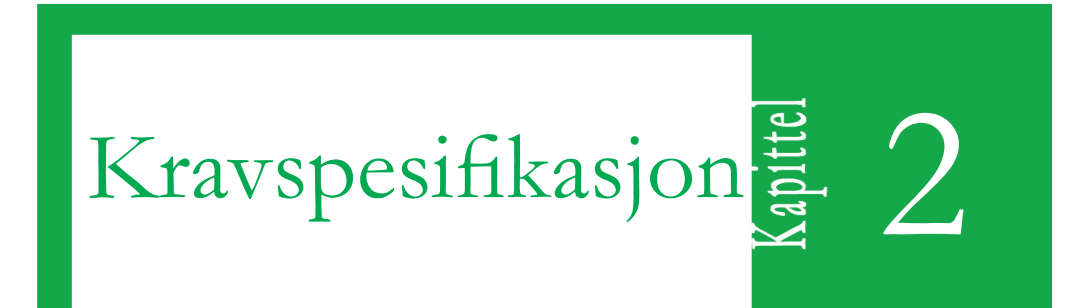

#### **2.1 Generelt om kravspesifikasjon**

Da gruppen først begynte å leke med tanken på å lage et interaktivt læringsverktøy for barn var nettopp ordet lek en sentral faktor. Gruppen mener at tradisjonell undervisning trenger en reorganisering for ikke å bli gammeldags i forhold til dagens tekniske muligheter. Det er påfallende hvor liten endring det har vært i pedagogikk og læringsmiljø i forhold til teknologisamfunnet de siste 20 årene.

CD-ROMen og spillet er bygd opp av et todimensjonalt brukergrensesnitt med tredimensjonale animasjoner. Det vil si at all interaktivitet er todimensjonal, mens de underholdende elementene er tredimensjonale. Alle matteoppgavene er strukturert inn i spillet. Gruppen vil gi brukerne muligheten til å leke og lære samtidig, noe som forhåpentligvis vil være et godt supplement til den daglige undervisningen.

Før utviklingen av produktene kunne starte måtte kravene til disse defineres. For at alt skulle virke etter ønske, var det viktig med en nøyaktig beskrivelse av funksjonaliteten og de behovene de forskjellige elementene har til hverandre.

Gruppen ble enig om å dele inn kravspesifikasjonene i fire hoveddeler:

- Kravspesifikasjoner for CD-ROM
- Kravspesifikasjoner for 3D animasjonen
- Kravspesifikasjoner for webside
- Kravspesifikasjoner for hefte

#### **2.2 CD-ROM**

#### **2.2.1 Tekniske krav**

- Starte av seg selv ved hjelp av en autorunfil
- Skjermoppløsning på 640x480 punkter
- Fungere på det nåværende IT-utstyret til Ekeberg Skole

Skjermoppløsningen er fastlagt som et gjennomgående krav i hele CD-ROMen. Datamaskinene CD-ROMen primært skal brukes på er gamle, og har dermed dårlige kapasiteter og ytelser. På grunn av dette kan maskinene maksimalt benytte seg av en oppløsning på 800x600 punkter. Ingen av datamaskinene hos oppdragsgiver bruker en mindre oppløsning enn 640x480. Disse vil se et brukergrensesnitt som dekker hele skjermen, mens brukere med høyere oppløsning vil se en hvit ramme rundt det interaktive vinduet.

Spillet skal starte av seg selv ved hjelp av en autorunfunksjon. Denne aktiveres når CDen plasseres i datamaskinen. Autorun forenkler avspilling og installasjon betraktelig.

#### **2.2.2 Designkrav**

- Være underholdende og morsomt
- Ha oppgaver som er i henhold til læreplan og pensum
- Ha en enkel og forståelig navigasjon
- Enkelt kunne avsluttes uavhengig av navigasjon

#### 2.3 Animasjonsfilmer

CD-ROMen er bygd opp i et todimensjonalt brukergrensesnitt med tredimensjonale animasjoner. Dette vil si at all interaktivitet foregår i 2D, mens de underholdende elementene er tredimensjonale. Prosjektet går ut på å strukturere matteoppgaver inn i et spill. De animerte filmene skal derfor binde sammen de ulike matteoppgavene og gi publikasjonen en større underholdningsverdi.

#### **2.3.1 Tekniske krav for animerte filmer**

- Kunne avspilles med nåværende IT-utstyr ved Ekeberg Skole
- Bruke lyd for å gi større underholdningsverdi, uten at det skal legges stor innsats i å få lydbildet veldig naturnært
- Kunne settes inn i Director
- Lages i oppløsningen 640 \* 480 punkter

#### **2.3.2 Designkray for animerte filmer**

- Være underholdende og morsomme
- Bygges rundt karakterer brukerne kjenner igjen og kan identifisere seg med
- Inneholde en scene som er representativ for idèen. Det vil si inspirert av folkeeventyr
- Ikke være overdrevet effektfulle, men heller fokusere på enkle og underholdende sekvenser
- Være et naturlig bindeledd mellom de ulike matteoppgavene

Kravene vedrørende design er utarbeidet på grunnlag av forprosjektet. Idèen bak prosjektet var å gi brukerne et opplæringstilbud i en form de kunne kjenne seg igjen i. I forprosjektsfasen ble ulike løsninger innen utforming og design diskutert, og løsningen ble et folkeeventyraktig tema. Kravspesifikasjonen ble utarbeidet på grunnlag av dette tenkte miljøet. De tekniske kravene er hovedsaklig utarbeidet med fokus mot målgruppen, det vil si datautstyret ved Ekeberg Skole. Det viktigste med de animerte filmene er at de lar seg avspille på datamaskinene og at de gir brukerne underholdning og motivasjon til videre bruk av spillet.

#### **2.4 Websiden**

#### **2.4.1 Tekniske krav for websiden**

- Kunne vises med skjermoppløsning 800\*600 punkter
- Kunne vises i Internet Explorer 4+, Netscape 4+ og Opera
- Kunne lastes ned i løpet av ti sekunder
- Inneholde oppgaver som er utformet etter læreplanen
- Fungere på det nåværende IT-utstyret til Ekeberg barneskole
- Ha mange forskjellige oppgaver av hver type
- Ha poengteller

For å få websiden til å fungere slik Ekeberg barneskole ønsket, satte gruppen opp visse kravspesifikasjoner for websiden som måtte oppfylles. Det ble satt som en forutsetning at elevene skulle kunne bruke datamaskinene skolen har til rådighet, og disse er ikke av de aller nyeste. Dette tok gruppen hensyn til ved at siden ble lagd med oppløsning på 800\*600 punkter. Det var også et krav om at websiden skulle være fullstendig nedlastet innen ti sekunder etter brukeren har bedt om å få den vist i sin nettleser. Dette skal gå helt greit selv med ganske trege internettforbindelser.

#### **Nettleser og skjermoppløsning**

Websiden er først og fremst designet beregnet for målgruppen. De skal også ha mulighet til å bruke websiden fra andre steder enn på skolen, så gruppen gjorde en vurdering av hvilken type nettleser de eventuelt benytter seg av. Det ble enighet om Internet Explorer 5 eller nyere, på grunnlag av informasjon fra Internett og ressurspersoner. Noen få bruker kanskje Netscape eller Opera. For å ikke utelukke de som også bruker andre nettlesere enn Internet Explorer, ble det bestemt at følgende nettlesere skulle være kompatible for hjemmesiden:

- Internet Explorer 4 +
- Netscape 4 +
- Opera

For at flest mulig av brukerne skal kunne se websiden mest mulig korrekt, er den designet med tanke på en oppløsning på 800x600 punkter. Denne oppløsningen er standard for mange, både privat og for skoler rundt om i landet. Selv om mange bruker en oppløsning på 1024x768, vurderte gruppen det slik at Ekeberg Skole ikke er av de som har tilgang til den nyeste og beste teknologien. De som har en oppløsning høyere enn 800x600 vil ikke lide av dette selv om sidene er designet for en lavere oppløsning.

#### **2.4.2 Designkrav for websiden**

- En lett forståelig meny
- Et gjenkjennelig miljø og karakterer fra CD-ROMen
- En forståelig og enkel navigasjon
- Sterke og inspirerende farger

#### **Menysiden**

Menysiden er det første brukerne kommer inn på. Der står det en innledning og forklaring til hva som skjer på de neste sidene. Det er og en link til en side med forklaring til alle sidene her. Selve bildet er laget slik at brukeren skal kjenne seg igjen fra CD-ROMen og forstå hva slags matteoppgaver de velger å øve seg på. Det er brukt så lite tekst som mulig og teksten er skrevet med blokkbokstaver. Dette er en avgjørelse gjort på grunnlag av at målgruppen ikke er så flinke til å lese.

For å komme til oppgavene må man trykke på det stedet man vil inn på (treet, huset, soppen eller klokka). Disse forskjellige stedene er kjent fra CD-ROMen. Under stedene står det i tillegg hva slags oppgaver det er på sidene.

#### **Undersidene**

Når man har klikket på en av linkene på førstesiden kommer man inn på en ny side der oppgavene er. Disse sidene ser nesten like ut som oppgavene på CD-ROMen. Siden web og CD-ROM er to ulike medier, stilles det ulike krav. Bakgrunnsbilder og oppgaveoppsett er derfor litt annerledes på websiden.

#### **Poeng**

På øvelsene i treet, huset, soppen og klokka får brukeren to poeng for hvert riktig svar de klarer. Svarer de feil blir det trekt i fra ett poeng. Poengsummen er hele tiden synlig nederst på siden de er inne på. Målet med hver oppgave er å klare 20 poeng. Da de har oppnådd dette får de opp en link hvor de kan velge å gå til neste øvelse, eller de kan bare fortsette med den øvelsen de er inne på. Hvis man går ut av oppgavesiden og tilbake til førstesiden, så ligger fremdeles poengsummen lagret, slik at man kan gå tilbake og fortsette. Vil man starte på nytt, trykker man på <<Start på nytt>> på førstesiden. Dette for å nullstille poengene. Dette er gjort bevisst, fordi brukerne ikke er spesielt erfarne med Internett, og fort kan gå ut fra siden de er inne på.

#### **2.5 Heftet**

#### **2.5.1 Tekniske krav til heftet**

- Skal være lettleselig
- Skal inneholde et eventyr som skal få brukerne kjent med figu rene og historien bak spillet
- Skal inneholde brukerveiledning til spillet

Heftet skal være en slags introduksjon til spillet. Det skal inneholde informasjon om hvert av stedene brukerne kommer innom i løpet av spillet. Det skal være i A5 format slik at det er plass til en del tekst og bilder, men samtidig se ut som et fint, lite hefte. Det skal også være en link til websiden i heftet, slik at brukerne skal forstå at de også kan bruke den til å øve seg på flere matteoppgaver.

#### **2.5.2 Designkrav til heftet**

- Skal være fargerikt
- Skalinneholde rikelig med illustrasjoner
- Skalha en lettlest font
- Skal bare inneholde store bokstaver

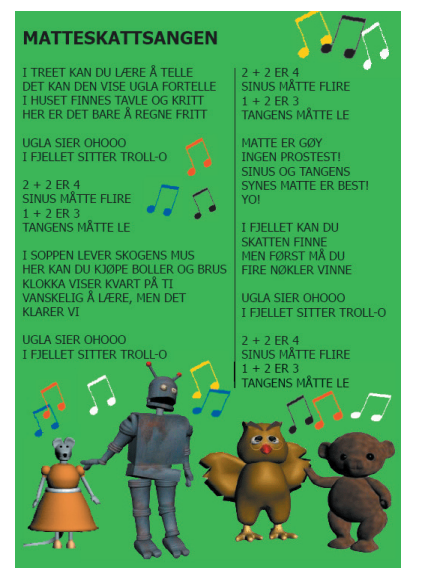

*Fig. 2.6.2.a - Matteskattsangen*

Heftet er laget hovedsakelig for å gi brukerne en innføring i spillet og få de motivert til å sette i gang med læringen. Det skal være en del bilder og mange fine farger slik at spillet skal virke spennende og morsomt. Teksten skal skrives med blokkbokstaver, slik at brukerne skal kunne lese alt selv. En forklaring om hvordan hovedpersonene havnet i Matteskogen, og hvordan de fant ut at det var en skatt der skal være med. Teksten til Matteskattsangen skal også skrives inn i heftet. Det er også viktig at forklaringer til alle stedene brukerne kommer innom i løpet av spillet er med, i tilfelle det skulle dukke opp noen misforståelser. Heftet skal være underholdende og brukerne skal kunne bruke det aktivt. Dette er grunnen til at det er laget plass til tegninger bakerst i heftet.

Kravet til at heftet skal være fargerikt er satt opp fordi farger inspirerer. Det er ofte benyttet klare og sterke farger i barnebøker, og de lærebøkene gruppen har sett i støtter den. Illustrasjoner gjør heftet mer levende. Det er viktig med illustrasjoner slik at det ikke bare inneholder tekst, da dette fort kan bli kjedelig. Brukerne skal kunne kjenne igjen figurene ved at de er avbildet i heftet. Det samme gjelder ved bruk av bilder på de forskjellige stedene i spillet. Teksten skal ha en font som er lettlest, slik at heftet også blir lettere å lese. Det skal også brukes store bokstaver for å få teksten enda klarere. Dette kravet ble satt opp etter en samtale med kontaktpersonen ved Ekeberg Skole, og er utformet på bakgrunn av målgruppens kompetanse.

# Analyse og **En 2**<br>design <sup>3</sup>

#### **3.1 Interaktive oppgaver og menyer**

Oppgavene i spillet er valgt med utgangspunkt i læreplanen for 1. - 3. klasse i grunnskolen. *Se vedlegg H Læreplan.* Derfor ble det nøye drøftet hvilke emner spillet skulle bygges på.

Gruppen begynte å jobbe med følgende punkter:

- Klokke
- Addisjon og subtraksjon
- Penger
- Former og formlikhet

Før produksjonen av spillet startet var det viktig å sette seg inn i målgruppens pensum.

#### **3.1.1 Pedagogikk**

Datamaskiner representerer et pedagogisk gjennombrudd. De er blitt et hjelpemiddel i undervisningen til nytte for både elever og lærere. Innføring av nye undervisningsformer er aldri enkelt. Heller ikke datastøttet læring. Ny, interaktiv teknologi blir en stadig større del av menneskets hverdag. Det er ofte vanskelig for skoler, med lite ressurser og dårlig økonomi, å følge med i denne utviklingen. Likevel er det viktig å huske på at mange små forandringer hjelper, og at en ide ikke lykkes på grunn av sine svakheter, men for sine styrker.

Humor setter sitt preg på hverdagen for alle mennesker. Ikke minst hos barn, som dyrker gleden, smilet og latteren. Hvis barn blir spurt om hva de er interessert i når de slår på en tv eller kjøper et blad, er det ofte humoren de er ute etter. Underholdning og glede er noe de fleste av oss søker.

Flere undersøkelser viser at når et barn skal vurdere egenskaper ved lærere er det humoren som blir rangert høyest. Dette viser at humor er en verdifull pedagogisk ressurs. Det er en stor fordel å finne en humoristisk læremåte som gjør barna mer nysgjerrige og kreative. Nysgjerrigheten er en sterk drivkraft som bør stimuleres hos små barn. Det er også viktig at kreativiteten stimuleres, da dette får barna til å se på det positive før det negative.

Dette er eksempler på pedagogikk som ble brukt som grunnlag for analyse og design.

#### **3.1.2 Grovdesign**

All tekst i spillet er skrevet med blokkbokstaver og med fonten Comic Sans MS. Dette får teksten til å virke lettlest og lekende. Designet har et barnslig preg, slik at barna liker det de ser og synes miljøet er innbydende og spennende. Dette gir også hele produktet et gjennomført utseende. Designet på oppgavene er basert på de animerte filmene og atmosfæren i spillets historie. Oppgavene er inspirert fra diverse lærebøker og

undervisningsmateriell til den aktuelle målgruppen, og omhandler de fire valgte pedagogiske temaene.

De animerte filmene representerer fremdriften og historien i spillet, og oppgavene er plassert i denne. De fire matematiske temaene er plasserte som fire ulike poster i spillet, i et tre, et hus, en sopp og en klokke. Til slutt blir oppgavene oppsummerte i fjellet, der brukerne skal vise ferdighetene de har lært i løpet av spillet. *Se kapittel 3.2 3D-animasjon.*

For å gi spillet et praktisk og lettfattelig brukergrensesnitt, er design av menyer viktig. Menyene gir brukerne begrensede valg som leder dem gjennom spillet. Disse ble utformet på grunnlag av generelt grovdesign, og med spesiell vekt på de animerte filmene.

En grønnfarge er bevisst brukt i designet. Denne skal symbolisere den tradisjonelle tavlen og bringe assosiasjoner til læring. Ellers i spillet er det brukt friske og glade farger. Spesielt i oppgavene er dette gjort bevisst, siden farger gir inspirasjon og motivasjon.

#### **3.1.3 Brukergrensesnitt**

Brukergrensesnittet er utformet med spesielt hensyn på målgruppens ferdigheter innen IT. Det vil si enkle instruksjoner med få valg og lettfattelige menyer. Barn under 10 år har et unikt syn på data og interaktivitet. De setter seg foran PCen med forventninger om lek, underholdning og moro. Voksne derimot, ser på IT som et arbeidsverktøy og et medium for å realisere ideer til et praktisk resultat. Gruppen anså det derfor som viktig å bruke tid på å bygge opp et brukergrensesnitt som tilfredstiller målgruppens krav, og som er tilpasset ferdighetsnivået. Resultatet ble et design med spesiell vekt på avgresninger. Tastaturet er et effektivt, men krevende verktøy, og er derfor eliminert. Brukeren kan kun påvirke spillet ved hjelp av musa. Navigering ved museklikking er en enkel måte å kommunisere med en datamaskin på, og faller naturlig for både voksne og barn.

Brukergrensesnittet er utformet for å gi et mest mulig naturlig brukermiljø. Det vil si å gi funksjonene en synlighet som er selvforklarende og innlysende ovenfor brukeren. Det gjøres ved å tilby det ønskede valget fra brukeren og tone ned andre valg. Et eksempel på dette er den såkalte <<mouse-over>> effekten, som aktiveres når musepekeren står lokalisert ved en funksjon eller et valg i skjermbildet. Da skifter valget eller musepekeren form, slik at brukerne oppfatter at her kan det klikkes.

Enkelte funksjoner krever mer forklaring enn andre. Derfor er de mest kritiske funksjonene forklart med tekst. For å sikre at målgruppen forstår tanken bak og bruken av spillet er det laget brukerveiledninger for hver oppgavetype. Disse finnes i det medlagte heftet, men dukker også opp som et eget skjermbilde før hvert oppgavesett. Her blir de ulike pedagogiske teamene kort gjennomgått, og brukeren blir forklart hvordan oppgavene skal løses. Veiledningene er plassert på samme bakgrunn som de respektive oppgavesettene, slik at brukeren kan se de praktiske løsningene og funksjonene med en gang.

Oppgavene er designet utifra det generelle designet, og tilpasset den aktuelle målgruppen. Selv om hvert matematisk tema har forskjellige oppgaver med ulik design blir de knyttet sammen gjennom brukergrensesnittet. Alle oppgavene bygger på samme prinsipp, et spørsmål med diverse svaralternativer. Fordelen med svaralternativ er brukervennligheten. Brukerne får begrensede valg, der bare et valg er det rette. Dette gjør det også slik at brukeren slipper å benytte tastaturet for å svare på oppgavene. Bakdelen er at oppgavene kan miste noe av den pedagogiske effekten, ved at brukeren <<klikker vilt>> for å komme videre i spillet. Gruppen har likevel valgt denne løsningen, da den aktuelle brukergruppen avhenger av et brukergrensesnitt som er avgrenset og ikke involverer bruk av tastatur.

Spillet er også utformet med et såkalt audiovisuelt brukergrensesnitt. Dette vil si at brukeren får respons fra spillet både i form av bilde og lyd. Lyd er med på å forsterke signaler og beskjeder spillet skal gi til brukerne, noe som bedrer funksjonalitet, og gir økt forståelse. Likevel er det viktig å begrense bruk av lyder og lydeffekter. Overdreven bruk vil ta fokus vekk fra det visuelle skjermbildet og de pedagogiske oppgavene. I spillet er kun en lyd brukt i brukergrensesnittet til oppgavene, en lyd som indikerer at brukerne har valgt feil svaralternativ. Denne går igjen i alle oppgavene på CD-ROMen.

#### **3.1.4 Menyer**

CD-ROMen er bygd opp av enkle menyer som styrer innholdet. Menyene er designet for å rettlede brukerne og fungere som veivisere i publikasjonen. Bruk av menyer er bevisst avgrenset av hensyn til målgruppens kompetanse og ferdighetsnivå innen IT. Se 3.1.3. Brukergrensesnitt.

Det første skjermbildet brukerne ser når CD-ROMen starter, er en enkel meny med kun ett valg. Bildet viser starten på skogen, og veien som forsvinner inn i den. Ved veien er det plassert et skilt med tittelen <<Start>> på. Ved å trykke på skiltet kommer brukerne inn i spillet. Startskiltet gir brukerne første møte med brukergrensesnittet og den virtuelle verdenen. Det eneste valget de har her, er å trykke på skiltet. Dette skal få brukeren til å forstå hvordan det grunnleggende brukergrensesnittet fungerer.

Åpningsbildet er ment som en ren introduksjon til spillet og til neste meny. Denne menyen kan regnes som hovedmenyen i spillet, og er navigasjonssentrum for CD-ROMen. Her kan brukerne gjøre fire grunnleggende valg, om de vil starte et nytt spill, om de har spilt før, om de vil høre sangen eller om de vil avslutte. Sangen er et rent underholdningselement, som er med for å friske opp publikasjonen og gjøre den mer spennende. Ved å velge dette alternativet på menyen kan brukeren se teksten på sangen og eventuelt synge med mens sangen spilles av. Dersom brukerne velger funksjonen <<har spilt før>> vil en ny meny dukke opp. Her kan brukeren velge hvor i spillet de skal starte. Valgene er bevisst satt opp som de ulike stedene for oppgavene, og ikke som oppgavene spesifikt. Dette er gjort fordi det er lettere for brukerne å huske hvor de var fysisk enn hvor de var mentalt.

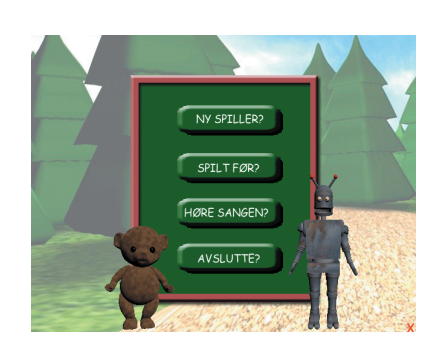

*Fig. 3.1.4.a- Startmenyen*

Et symbol som er gjennomgående i alle interaktive skjermbilder i spillet er et rødt kryss nede i høyre hjørne. Dette er avslutningsfunksjonen til CD-ROMen. Dersom brukerne trykker her dukker en meny opp med spørsmål om det virkelig ønskes å avsluttes. Dette er standard for alle publikasjoner og spill av denne typen, og sikrer at brukeren ikke avslutter spillet uten å mene det. Avslutningsfunksjonen gir brukerne anledning til å avslutte midt i et oppgavesett. Som et praktisk eksempel kan dette være nyttig i skoletimer som nærmer seg slutten. Brukerne kan jobbe med oppgaver helt til det ringer ut. Neste gang brukerne skal prøve spillet gir startmenyen anledning til å velge det samme matematiske emnet, som ved forrige gang de spilte.

#### **3.1.5. Telling og formlikhet**

Oppgavene i treet går ut på å gjenkjenne like former og figurer og å telle disse. Figurene er plasserte på en blå bakgrunn som skal forestille en hylle. I oppgaven er det brukt mye farger og mange forskjellige former og figurer av ulike størrelser. Sterke farger er brukt for å stimulere kreativiteten til brukerne, og skape et magisk miljø som gjør brukerne fascinerte og nysgjerrige Fargene gir motivasjon til løsning av flere oppgaver.

Skjermbildet er delt inn i tre ulike segmenter. Blikkfanget, det vil si den største delen av bildet, er satt av til oppgavene. Her dukker det opp ulike figurer og former som brukerne må kjenne igjen. Hvert objekt med lik geometrisk form skal telles. For å unngå at tastaturet må benyttes, skal svaret velges ut i fra flere mulige løsninger på oppgaven. Brukerne får tre valg i hver oppgave, i form av svaralternativer i svarte firkanter på høyre side. Brukerne må trykke på riktig svar for å gå videre til neste oppgave. Svarer de feil spilles det av en lyd som indikerer dette. Siste del av skjermbildet holder brukerne informert på hvor mange oppgaver som er løst. Ved ti korrekte svar fortsetter spillet mot neste matematikktema.

#### **3.1.6. Addisjon og subtraksjon**

Oppgavene i huset tar for seg temaene addisjon og subtraksjon. Ideen med huset er at det skal se ut som en skole, der brukerne skal regne på en virtuell tavle. Også i denne oppgaven skal brukerne benytte seg av musen for å trykke på riktig svar.

Skjermbildet er delt inn i tre ulike segmenter, der selve oppgaven er blikkfanget midt på skjermen. Over og under oppgaven er det satt inn en tallinje. Denne representerer alle tall fra 1 - 40. Brukerne skal svare på oppgavene ved å klikke på tallinjen. For å markere hvilket tall brukeren er i ferd med å velge, forandres fargen i det musepekeren hviler over det. Det siste segmentet i skjermbildet forteller brukerne hvor mange oppgaver som har blitt besvart korrekt.

I oppgavene skal brukerne addere og subtrahere med tall mellom 1 og 20. Tallene blir tilfeldig satt opp mot hverandre i regnestykket. Her kan det derfor dukke opp enkle oppgaver, som for eksempel 2 - 1, men også mer krevende stykker som 17 + 16. Slike regnestykker er vanskelige for den aktuelle målgruppen, siden de er hentet fra slutten av det aktuelle pensumet. Brukerne kan heller ikke basere seg på å gjette svaret, da det finnes

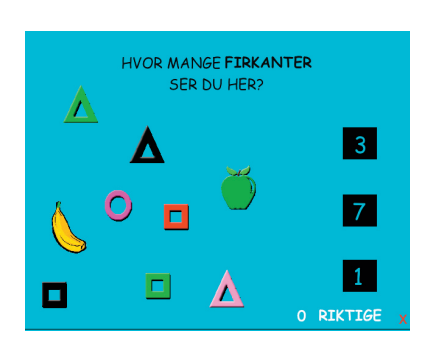

*Fig. 3.1.5.a - Skjermbilde fra telle- og formlihetoppgavene*

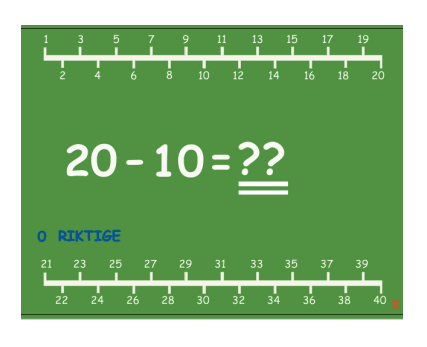

*Fig. 3.1.6.a - Skjermbilde fra addisjon- og subtraksjonoppgavene*

40 ulike svaralternativ. Da er det bedre å legge til rette for kladding av oppgaven med papir og blyant. Dette knytter også det interaktive læringsverktøyet til tradisjonell undervisning, og hjelper brukerne med å se nytteverdien av teorikunnskap.

Tallforhold er vanskelig å lære. Derfor er tallinjen brukt bevisst. På denne kan brukerne se hvordan tall fra 1 til 40 står i forhold til hverandre. Dette hjelper brukerne med å se forskjellen på enere og tiere, kunnskap som må læres for regning med tall over 10. Tallinjen er også kjent fra tradisjonell undervisning som et effektivt pedagogisk læringsverktøy.

#### **3.1.7 Penger**

Oppgavene i soppen dreier seg om bruk av mynter og sedler. Her skal brukerne handle diverse varer fra musemors butikk. Den brune bakgrunnen i oppgavene forestiller disken i butikken. Oppgavene går ut på å klikke på riktig pengesum i forhold til det som står på prislappen til varen. Alle varene er bilder av kjente ting fra brukernes dagliglivet, for eksempel leker.

Skjermbildet er inndelt i tre forskjellige segmenter, der de ulike varene med prislapp er blikkfanget. Pengene er plassert nederst i skjermbildet, der tre svaralternativer er delt inn i tre ulike båser. Det hadde vært ønskelig å ha flere svaralternativer for å hindre gjetting av svar. Dette hadde derimot gått på bekostning av synlighet og brukervennlighet. Et av målene med oppgaven er at brukerne skal lære hvordan de ulike myntene og sedlene ser ut og deres valør. Derfor ble det prioritert å gi disse et klarest og mest mulig naturlig utseende.

Oppgavene gir brukerne en mulighet til å knytte teoretisk kunnskap innen matematikk og formlikskap mot et praktisk formål. Læringen i oppgaven kan deles inn i flere faser. Først må brukerne lese og forstå prisen på varen som skal kjøpes. Deretter må de gjenkjenne de ulike pengene i svaraltenativene og knytte disse mot en fysisk verdi. Til slutt må brukerne beslutte hvilket alternativ som representerer verdien til varen som skal kjøpes. Dette involverer at brukerne må addere verdiene til de ulike pengevalørene i svarene. Her kommer læring og erfaring fra de tidligere oppgavene i spillet til gode.

Oppgavene i soppen er nyttige fordi de har en konkret praktisk relevans. Brukerne får en unik mulighet til å trene på et krevende tema fra dagliglivet. Det interaktive elementet ved oppgavene gjør at brukerne kan prøve og feile i kjente og trygge omgivelser. Forhåpentligvis kan denne erfaringen knyttes direkte mot praktiske situasjoner for eksempel i butikken

#### **3.1.8 Klokke**

I skogen møter figurene i historien en stor klokke. Her skal brukerne lære seg å bruke nettopp klokka, og kjenne igjen ulike tidspunkt. Klokka er et viktig, men vanskelig, tema for målgruppen. Oppgavesettet ble derfor avgrenset i henhold til pensum og læreplanen. Som et resultat av dette omhandler ikke oppgavene klokkeslett fra 12 til 24. *Se vedlegg H Læreplan.*

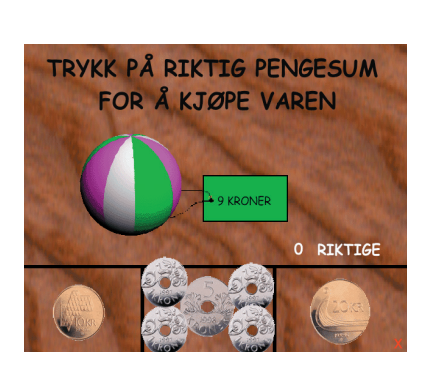

*Fig. 3.1.7.a - Skjermbilde fra pengeoppgavene*

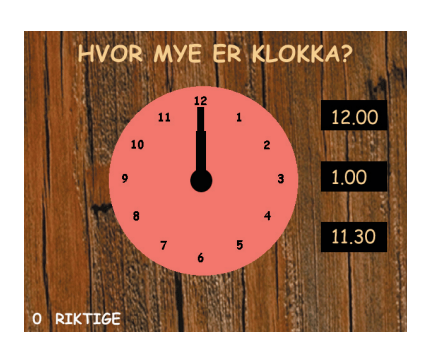

*Fig. 3.1.8.a - Skjermbilde fra klokkeoppgavene*

Skjermbildet er bygd opp etter samme grovdesign som oppgavene i treet, med seks ulike svaralternativer. Blikkfanget er en stor klokke som viser ulike tidspunkt. På siden av klokka er de ulike svaralternativene plasserte. Nede i venstre hjørne kan brukerne se hvor mange oppgaver som er blitt besvart korrekt.

Oppgavene skal gi brukerne generell klokkekunnskap innen hele, halve og kvarte timer. Poenget med oppgavene er rett og slett at brukeren skal finne ut hvor mye klokka er ved ulike tidspunkt. Gruppen har bevisst brukt en analog klokke som grunnlag for oppgavene. Fordelen med analoge klokker er at man får et visuelt bilde av tiden, i form av hvordan viserne står. De gir et mer helhetlig tidsinntrykk da de viser hele tidsinndelingen i tillegg til det aktuelle tidspunktet. Dette forenkler forståelse og bruk. Digitale fremvisere har ingen referanser tidspunktet kan knyttes opp mot. Svaralternativene til oppgavene er presenterte i tallform med timer og minutter. Dermed kan løsningsprosessen inndeles i tre faser. I første fase må brukerene lese av rett tidspunkt fra den analoge klokken. I fase to må de oppfatte og forstå de ulike svaralternativene. Her ligger utfordringen i å konvertere tallverdien i minutter og timer til et tidspunkt, for eksempel at 7.45 er det samme som kvart på åtte. I fase tre må brukeren knytte avlest tidspunkt fra den analoge klokken til tilhørende svaralternativ.

Tid er et tema målgruppen må kunne mestre i det daglige liv. Ved å løse oppgaver av denne typen tilegner brukerne seg erfaringer. Det interaktive aspektet gir brukerne en unik mulighet til å prøve og feile i trygge og kjente omgivelser. Den enkle utformingen av oppgavene vil også fungere som en kompetanseplattform for videre undervisning innen klokke og tid.

#### **3.1.9 Fjellet**

I fjellet skal brukerne oppsummere og benytte seg av læringen fra de tidligere oppgavene i spillet. Inne i trollets hule må nemlig brukerne løse oppgaver innen de fire matematiske temaene som de trente på i skogen. Det er fire mattehuler der hver hule representerer ett tema. Oppgavene i hulene er de samme som før i spillet, men med en bakgrunn som ser ut som en fjellvegg. Poenget med fjellet er å oppsummere spillet og de matematiske emnene, samt å gi historien en spennende og underholdende slutt. Dette er det også lagt vekt på i oppgavedesignet, da brukerne bare trenger å løse en oppgave innen hvert tema for å gå videre i spillet. Ved rett svar i en hule frigis en nøkkel som passer i en av de fire låsene i skattekista. Historien ender med at skattekista åpnes og trollet er overvunnet. *Se også vedlegg C Storyboard.*

#### **3.2 3D-animasjon**

#### **3.2.1 Grovdesign**

De animerte filmene fungerer som bindeledd mellom de matematiske oppgavene, og skal gi brukerne motivasjon til å jobbe videre med spillet. Derfor var det viktig å basere filmene på elementer barn i aldersgruppen 6-9 år hadde et forhold til fra før. Grovdesignet til filmene og historien generelt er basert på trekk fra eventyr som for eksempel gjentagelser,

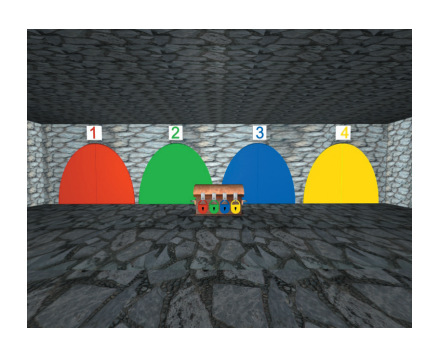

*Fig. 3.1.9.a - Skjermbilde fra fj ellet*

skattekiste med gullpenger, troll som skal overvinnes og en hjelper i skogen. Eventyr er en sjanger de aller fleste barn har kjennskap til. Dessuten passer de ulike sjangermerkene for eventyr utmerket til prosjektets formål. Dyr som kan snakke og gjenstander som får menneskelige egenskaper appelerer til fantasi og eventyrlyst. Dette gir brukerne en unik mulighet til å tre inn i en egen verden. Dermed kan brukerne benytte mattekunnskapen fra undervisningen til å løse praktiske oppgaver, noe som vil øke både motivasjon og forståelse.

Utifra valgt miljø og atmosfære ble selve historien i spillet utarbeidet. Den ble først utarbeidet i et grovdesign som er basert rundt to karakterer, en robot og en teddybjørn. Historien dreier seg om en reise de to hovedpersonene legger ut på. Reisen går gjennom en skog, der målet er et fjell i enden av skogen. I fjellet finnes den store gullskatten, men den er selvsagt voktet av et farlig troll. På reisen frem mot gullskatten treffer hovedpersonene gode hjelpere som forbereder dem på møtet med trollet, i form av å gi dem ulike matematikkoppgaver. Kunnskapen fra disse kommer til nytte når trollet skal overvinnes. Denne grove utformingen, eller synopsiset, ble grunnlaget for en skisse over historien fra start til slutt og for videre arbeid med filmene.

#### **3.2.2 Scene**

Scenen ble designet på basis av et subjektivt inntrykk av diverse folkeeventyr og andre eventyrlige fortellinger. Den er laget hovedsakelig i to ulike deler, nemlig skogen og fjellet. Gjennom skogen går veien hovedpersonene må følge for å nå fram til fjellet. Den ble utformet som en tett granskog med en fysisk sti igjennom. Inne i skogen ble de ulike postene, der oppgavene skulle gis, tegnet inn. Disse postene måtte gi en naturlig overgang til de ulike matematiske emnene. Addisjon og subtraksjon hører naturlig hjemme på skolebenken. Derfor ble et lite skolehus utformet i skogen. Huset er lite, og bringer assisjoner til skoler fra eldre dager. Pengebruk hører hjemme i butikken. For å lage en litt eventyrlig vri på scenen ble butikken lagt til inne i en sopp. Der holder musemor til bak disken. Emnet telling ble lagt til et spesielt tre i skogen. Treet skiller seg ut fra resten av skogen med at det er helt bart. Det har også ansikt og menneskelige egenskaper. Dette viser tydelig at det skiller seg ut fra de andre trærne som et magisk tre. For å lære brukerne å bruke klokka var det naturlig å lage en stor klokke ute i skogen. Klokka ble også utformet med levende trekk, med armer og ansikt. Dette underbygger den magiske stemningen i skogen og er et velbrukt sjangermerke ved eventyr.

Fjellet skal dukke opp i slutten av historien, og er på mange måter arena for klimakset. Her skal brukerne konkurrere mot trollet og beseire det ved hjelp av kunnskapen de har tilegnet seg tidligere i spillet. Fjellet ble dramatisk utformet, som en stor hule bygd i stein. Fjellet inneholder fire huler, der hver inneholder en matteoppgave. Ved løst oppgave frigis en nøkkel som låser opp en lås på skattekisten. På kisten henger til sammen fire låser, og når alle disse er åpnet går skattekisten opp. Hvert pedagogiske tema vi bruker i spillet blir representerte i hver sin hule.

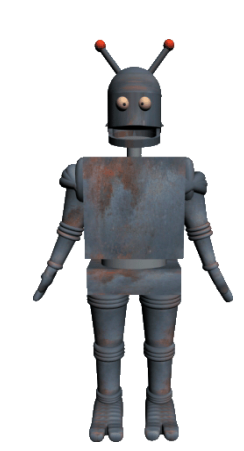

*Fig. 3.2.3.a - Tangens*

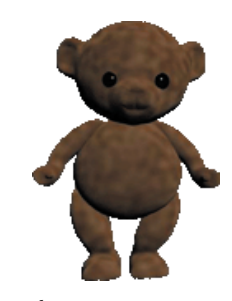

*Fig. 3.2.3.b - Sinus*

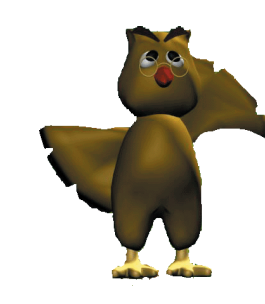

*Fig. 3.2.3.c - Ugla*

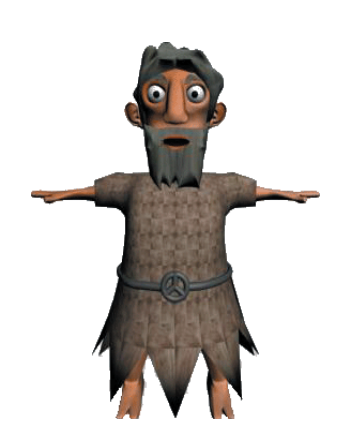

*Fig. 3.2.3.d - Troll-O*

#### **3.2.3 Karakterer**

Figurene er laget med inspirasjon fra diverse barnelitteratur og barneprogram fra radio og fjernsyn. Utseende og design på karakterene ble først diskutert under grovdesignarbeidet. Det ble da besluttet å utforme hovedpersonene som en robot og en teddybjørn, da disse figurene representerer begge sider fra det tradisjonelle kjønnsrollemønsteret ved barnelek. Roboter og andre tekniske gjenstander er ofte gutter sine leketøy, mens jenter heller leker med dokker og bamser. Her finnes det selvsagt gråsoner, men en robot og en teddybjørn vil allikevel være representative for brukernes lekemønster i den aktuelle målgruppen.

Det ble også lagt vekt på å gi karakterene menneskelige egenskaper. Figurene må ha et uttrykk som gir tillit og trygghet hos brukerne. Teddybjørnen ble dermed skissert som liten og søt, og ikke ulik figurer som blant annet bamsen Teodor fra NRK. Dette designet er et kjent konsept som fungerer. For robotdesignet sin del var det mange feller å gå i. I løpet av de siste årene har roboter i underholdningsøyemed blitt forbundet med vold og krig. Amerikanske spillefilmer som Terminator og Robocop, samt tegneserier som Transformers har vært med på å skape dette bildet. Selv om målgruppen for prosjektet er unge vil de likevel være under innflytelse av dette. Derfor lå utfordringen i designet av roboten på å skape en karakter med et snilt oppsyn. Løsningen ble å gi roboten et gammelt og nærmest skarnglete oppsyn, med rusten kropp og skjelende øyne. Figuren fikk også menneskelige trekk, i form av hender, ledd og øyne.

I tillegg til de to hovedpersonene har animasjonene to sentrale bikarakterer, nemlig ugla og trollet. Mange kjente folkeeventyr dreier seg om personer på reise. Felles for disse eventyrene er at mange underlige hendelser inntreffer på veien mot det endelige målet. For å gjenskape denne stemningen ble ugla innført som en karakter. Den viser vei til de ulike matteoppgavene og er en gjennomgangsfigur for hele ferden i skogen. Ugla er kjent gjennom eventyr og litteratur for å være et svært klokt dyr, og var derfor et naturlig valg. Dermed er det naturlig å la en slik figur representere matematikk og kompetanse. Designmessig har ugla hentet inspirasjon fra diverse litteratur og tegninger. Den viktigeste inspirasjonskilden er ugla fra tegneserien Ole Brumm, som er kjent hos de fleste barn.

Utfordringen med å lage trollet var at det skulle se skummelt ut uten å skremme brukerne. Løsningen ble å gi trollet en rekke menneskelige egenskaper og trekk, men samtidig bevare det <<ville>> oppsynet man forbinder med onde skapninger fra sagn og eventyr. I likhet med designet av roboten så var det også her en utfordring i å gi figuren det rette uttrykket for historien. Troll og lignende figurer har blitt kraftig relansert i mediebildet i dag, med for eksempel Ringenes Herre-filmene. Her blir troll fremstilt som svært onde og voldelige, og at de kan kun overvinnes ved å drepes. For å unngå at prosjektet på noen som helst måte kan assosieres med denne type underholding, ble trollet utformet mer som et menneske enn et dyr.

De andre figurene som dukker opp i løpet av spillet er ekornet, klokka og musemor. Disse har bare små roller og ble designet sammen med scenen.

#### **3.2.4 Storyboard**

De ulike karakterene i historien ble tegnet i enkle skisser med papir og blyant. Karakterene fikk også navnene de bærer i spillet. Roboten heter Tangens og teddybjørnen heter Sinus. Dette er navn brukerne forbinder, eller kommer til å forbinde med matematikk. Musa heter Musemor, mens trollet har fått navnet Troll-O, et navn der formen kan kjennes igjen fra flere samfunnslag. Sammen med skisser over scenen dannet karakterdesignet grunnlaget for utformingen av storyboardet. Dette tar for seg historien fra start til slutt. Utformingen av storyboard ble siste ledd i designprosessen, der historien ble omdannet fra tanker og idèer til et konkret resultat. Storyboard finnes som vedlegg i denne rapporten, se vedlegg *C Storyboard.*

#### **3.3 Webside**

#### **3.3.1 Grovdesign**

Det første designet på websiden ble forandret ganske tidlig. Man kom rett inn på en side med bare et bilde av en tavle, hvor det bare var oppgaver med pluss og minus. Dette ble gruppen raskt enige om at ikke virket spesielt spennende eller motiverende, i tillegg til at siden burde være mer lik CD-ROMen. Den nye løsningen så mye bedre ut og virket også mer oversiktlig og gjenkjennelig. Det nye designet gjorde at brukerne i større grad kunne bestemme selv hva slags oppgaver de vil øve seg mer på.

Det ble lagt stor vekt på at designet skulle gjøre behovet for kunnskaper innen data minimal. Derfor er mye av det samme som ble brukt på CD-ROMen også blitt brukt på websiden, slik at brukerne skal kunne kjenne blant annet navigasjonen igjen. Det røde krysset nederst på siden er også brukt på CD-ROMen, og inne på de forskjellige stedene er det samme type matteoppgaver. All tekst står skrevet med blokkbokstaver, og med den lettleselige skjermfonten Tahoma. Fargen på teskten er grønn, fordi dette er en mye brukt farge ellers i produktene, og virker mer munter enn vanlig svart skrift.

Bakrunnsbildene som er brukt på alle sidene er basert på filmene og miljøet i CD-ROMen. Dette er gjort for at produktene skal få en helhetlig stil og for at brukerne skal kunne kjenne seg igjen fra tidligere oppgaver. Det får også websiden og oppgavene til å virke mer spennende, slik at brukerne skal synes det er morsomt å bruke den. Som nevnt tidligere er noe av hovedessensen i hele oppgaven å gjøre matteundervisningen mer motiverende og gøy. Alle oppgavene er lagt opp i henhold til læreplanen for målgruppen. *Se vedlegg H Læreplan.*

Den første siden som møter brukerne inneholder en meny hvor de kan velge hva slags oppgaver de vil øve seg på. Det står beskrevet hva slags oppgaver sidene inneholder, hvordan de kommer seg tilbake til menysiden og hvordan de får opp en forklaring om hva de må gjøre. Det står også om hvordan poengene fungerer. Nederst på siden er det en link som heter <<Forklaring til alle sidene>> som man kan trykke på hvis man vil lese forklaringen til alle sidene med en gang. Nederst til høyre på siden er

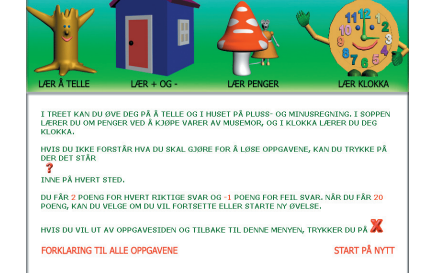

*Fig. 3.3.1.a - Skjermbilde fra menyen*

det en link som heter <<Start på nytt>>, som brukerne må trykke på for å nullstille poengene sine.

På alle oppgavesidene er det bilde av et spørsmålstegn, som man kan trykke på dersom det er noe man ikke forstår. Da kommer det opp et nytt vinduet en liten forklaring for hva man skal gjøre på akkurat den siden man er inne på. Det er også bilde av et rødt kryss nederst på hver side, som man trykker på for å komme tilbake til menysiden, og poengsummene man har oppnådd så langt.

#### **3.3.2 Brukergrensesnitt**

Brukergrensesnittet er laget med hensyn til målgruppens unge alder og forholdsvis minimal erfaring med datamaskiner og internett. Det er lagt vekt på at de skal kjenne seg igjen fra CD-ROMen og at de har lært litt ved å bruke den som et verktøye. *Se kapittel 3.1.3 Brukergrensesnitt.* På menysiden har de fire valg som hver fører til en oppgaveside. Her må de bruke musa for å gå videre. Den største forskjellen på websiden og CD-ROMen er at på tre av oppgavene på websiden må brukerne skrive inn riktig svar ved hjelp av tastaturet. Det er bare talloppgaver, slik at det skal ikke være vanskelig for brukerne å klare dette. Når de har skrevet inn svaret, kan de bruke musa for å trykke på svarknappen om de vil det, eller trykke på entertasten på tastaturet. Det er laget slik at de ikke kan skrive inn flere tall enn det antall siffer det høyest mulige svaret har. Eksempelvis kan de bare skrive inn to tall på tellesiden, da det maks er 20 telleobjekter som vises.

Inne på hver oppgaveside står det skrevet hva man skal svare på over oppgavene, slik at det skal være lett for brukerne å vite hva de må gjøre inne på de forskjellige sidene. På hver oppgaveside hvor man skal taste inn et svar ved hjelp av tastaturet, så er svarfeltet allerede aktivt når man kommer inn på siden. Dette gjør at brukerne kan skrive inn svaret direkte uten å måtte trykke på noe først, og de trenger bare å bruke tastaturet for å løse oppgavene om ønskelig.

Brukerne er relativt uerfarne med bruken av internett. Det er derfor lagt vekt på å ikke oversvømme websiden med unødvendig informasjon og grafikk. Det er bare blitt brukt en font, Tahoma, som er en skjermfont med god leselighet på skjermen. Størrelsen på fonten er for det meste 14px, for at den ikke skal bli for stor med en skjermoppløsning på 800x600. For skjermoppløsninger høyere enn dette vil fonten fortsatt være godt leselig. På overskrifter og noen av linkene er det blitt brukt størrelse 20px.

På websiden er det lagt vekt på at brukerne lett skal forstå hva de må gjøre for å komme seg videre. De skal med engang kunne se hva de må gjøre for å svare på oppgavene, og for å komme seg ut av siden. Musepekeren skal forandre seg når den går over linker, slik at det er enkelt å skjønne at det skjer noe dersom man trykker der. Om man vil tilbake til menysiden, trykker man på et rødt kryss nederst i høyre hjørne. Disse tingene er brukerne kjent med fra CD-ROMen. Det er også et spørsmålstegn på hver side som man kan trykke på. Da kommer det opp en forklaring av

hva man skal gjøre på akkurat den siden man er inne på. Svarknappene og avkryssningsboksene er noe som ofte er å se på forskjellige websider, så det er greit at brukerne lærer seg dette med engang, siden de uansett vil komme bort i lignende i fremtiden.

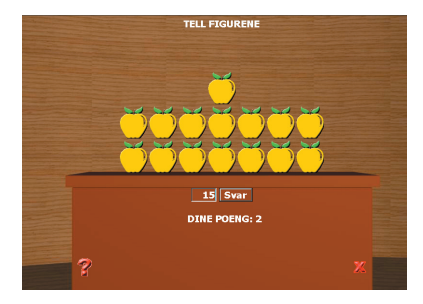

*Fig. 3.3.3.a - Skjermbilde fra telleoppgavene*

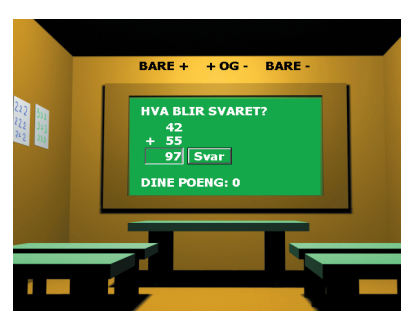

*Fig. 3.3.4.a - Skjermbilde fra addisjons- og subtraksjonsoppgavene*

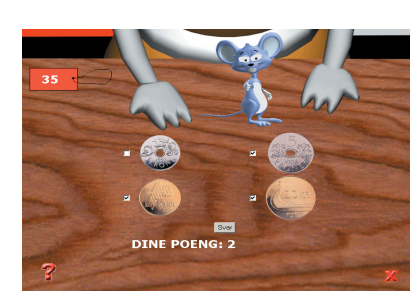

*Fig. 3.3.5.a - Skjermbilde fra pengeoppgavene*

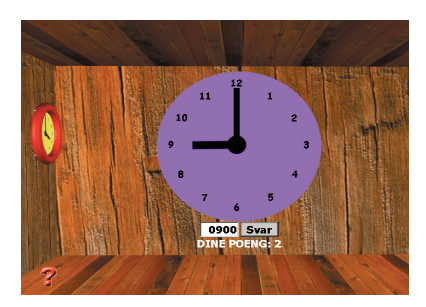

*Fig. 3.3.6.a - Skjermbilde fra klokkeoppgavene*

#### **3.3.3 Telling**

Oppgavene som handler om å telle figurer av forskjellige slag foregår i treet. Bildene er av forskjellige frukter og en del geometriske former (sirkler, firkanter og trekanter), siden dette står klart i lærerplanen at målgruppen skal lære. *Se vedlegg H Læreplan*. Hvor mange figurer brukerne ser, skal de ved hjelp av tastaturet skrive inn i firkanten under. For å avgi svaret må de trykke på svarknappen med musetasten eller på entertasten på tastaturet. Bakgrunnsbildet er laget i 3D og skal forestille det som er inne i treet fra spillet til CD-ROMen. Poengene vises under svaret.

#### **3.3.4 Addisjon og subtraksjon**

Addisjon- og subraksjonsoppgavene skjer inne på skolen, og regnestykkene kommer opp på en tavle. Her kan man velge om man vil regne med addisjon, subtraksjon eller begge deler. For å svare må man bruke tastaturet til å skrive inn det man har regnet ut i firkanten under selve regnestykket, og trykker enten på svarknappen med musetasten eller entertasten på tastaturet. Regnestykkene som kommer opp blir tilfeldig valgt blant de ca 7000 regnestykkene i databasen. Bakgrunnsbildet er laget i 3D og skal forestille hvordan det ser ut inne på skolen, noe som er kjent fra spillet på CD-ROMen. Tallene i regnestykkene er satt opp under hverandre, slik at det skal være litt enklere å regne ut de vanskeligste regnestykkene, samtidig som det gir en bedre forståelse av enerplass og tierplass. Hvor mange poeng brukerne har oppnådd vises under svaret.

#### **3.3.5 Penger**

Det er inne i soppen man skal lære om penger, og dette skjer ved at brukerne kjøper diverse varer av forskjellige slag. Det vises hele tiden bilde av en tjuekroning, en tier, en femmer og et kronestykke med hver sin avkrysningsboks. Det kommer opp bilde av en vare med en prislapp, og oppgaven til brukeren, er å merke av riktige mynter som stemmer overens med prisen. Når man har haket ut det man tror er riktig, trykker man enten på svarknappen med musetasten eller på entertasten på tastaturet. Bakgrunnsbildet er laget i 3D og skal forestille musemor som står ved disken sin inne i soppen og holder frem varene. Poengene brukerne har oppnådd vises under svarknappen.

#### **3.3.6 Klokke**

Klokkekunnskap skal brukerne få i et rom, som skal forestille å være inne i klokka. Denne er laget i 3D og kjent fra CD-ROMen. På veggen der dukker det opp et bilde av en klokke, og i firkanten under skal man skrive inn hvor mye den viser. Det er bare tatt med hele, halve og kvarte timer, og det brukes bare klokkeslett mellom 01-12. Svaret skal skrives inn i firkanten under klokkebildet, og avgis ved enten å trykke på svarknappen med musetasten eller entertasten på tastaturet. Poengene brukerne har oppnådd vises hele tiden under svaret.

#### **3.4. Heftet**

#### **3.4.1 Grovdesign**

Tankene rundt heftet var at det skulle inneholde et lite eventyr som skulle danne en forhistorie til CD-ROMen, og legges ved i CD-coveret. Gruppen ville skape interesse hos brukerne med å forklare hvorfor hovedpersonene havnet i Matteskattskogen. Heftet skulle ha sterke og klare farger, og en font som var lettlest. På forsiden skulle det være bilder av Sinus og Tangens og de andre figurene fra spillet. Gruppen hadde en idémyldring rundt hva eventyret skulle inneholde. Etter mange gode forslag ble det til slutt bestemt at historien skulle foregå på en strand, og at skattekartet skulle bli funnet i en flaskepost. Dette er noe brukerne kan være kjent med fra før, da dette er noe som har blitt brukt i mange andre situasjoner.

#### **3.4.2 Første utkast**

Ved at gruppen var bevisst på at brukerne ikke leser så bra ble det enighet i en samtale med kontaktpersonen fra Ekeberg Skole at det bare skulle benyttes blokkbokstaver. Ut fra dette var det formatet som ble bestemt i utgangspunktet litt for lite, og ble forandret til et A5 format. Slik ble det bedre plass til blokkbokstavene og større tekst. Gruppen valgte å bruke fonten Tahoma fordi den er veldig enkel og lett å lese. Det er ikke veldig vanlig å bruke den på trykk, siden den for eksempel ikke har seriffer. Men dette er noe som er med på å gjøre lesingen lettere for målgruppen. Heftet har en grønn bakgrunnsfarge. Dette ble først og fremst valgt med tanke på at det skulle bringe assosiasjoner til en skoletavle og fordi de andre produktene har denne som gjennomgangsfarge. Første utkast inneholdt en forside og eventyret med bilder fra hovedfigurene i spillet.

#### **3.4.3 Andre utkast (prototype)**

Eventyret ble forandret etter en brukertest gruppen gjennomførte. Noe av teksten ble tatt bort da historien var i det lengste laget, og den ble også skrevet litt om. Senere i prosjektet ble det bestemt at det også skulle være med en brukerveiledning i heftet. Her skulle det være bilder av de forskjellige stedene på CD-ROMen og forklaringer på hva som skal gjøres. Gruppen valgte dette for å skape en mer sammenheng mellom CD-ROMen og heftet. Det skulle også være slik at brukerne kunne lese seg til hva som skjer i spillet og ha noe å slå opp i hvis det var noe spørsmål som dukket opp underveis. Gruppen utvidet heftet enda mer ved å legge ved teksten på Matteskattsangen. Sangen var ikke planlagt fra starten av, men gruppen mente det ville bli et morsomt innslag. Det ble også lagt til to sider med figurer som kan fargelegges, og disse ble hvite med grønn bakgrunnsfarge. Forsiden på heftet ble forandret. Det første utkastet var bare av figurene og tittelen, men senere ble det satt inn bilde av bakgrunnen til spillet i tillegg. Dette førte til at det ble et mer helhetlig bilde som viser mye av hvordan gangen i spillet er bygd opp, og det skapte en bra sammenheng mellom CD-ROMen og heftet.

Andre utkast innholdt en forside, eventyret, matteskattsangen, brukerveiledning og sidene med figurene som kan fargelegges.

#### **3.4.4 Endelig produkt**

Det ble gjort små forandringer av andre utkast. Det trengtes litt tilpassing av bilder og tekst før det endelige resultatet var klart. Gruppen skrev ut heftet flere ganger på en fargeprinter, og fikk på den måten rettet opp småfeil underveis før det gikk an å si seg helt fornøyd med produktet.

### Verktøy og verktøy og **Frankrik**<br>implementering  $\frac{1}{3}$  4

#### **4.1 Verktøy**

Digitale publiseringer blir til ved hjelp av en rekke arbeidsverktøy. I dette prosjektet har gruppen benyttet seg av interaktive arbeidsmetoder mot både mot PC og MAC. De fleste programmene som har vært i bruk har vært kjente arbeidsverktøy prosjektdeltakerne har erfaring med fra før. Noen av arbeidsverktøyene har derimot vært relativt nye for gruppen, og dette har krevd ekstra tid og ressurser for opplæring.

#### **4.1.1 Bilderedigering**

Prosjektarbeidet har innebært mye jobbing med grafikk og bilder, både bevegelige og stillestående. Redigering og behandling av stille bilder foregår i et såkalt bilderedigeringsprogram. Det finnes flere ulike verktøy av denne typen. Forskjellene mellom disse ligger hovedsaklig i funksjoner, brukergrensnitt og pris. Gruppen valgte å benytte Adobe Photoshop CS som arbeidsverktøy i prosessen.

Photoshop er et av de beste og mest kjente bilderedigeringsprogrammene på markedet idag. Programmet brukes til å redigere og korrigere bilder på en profesjonell måte. Brukergrensesnittet er avansert, med mange funksjoner og muligheter. Photoshop brukes også av profesjonelle designere og bilderedigerere, og er godt egnet for jobb både mot skjerm, web og for trykk. Ulempen med verktøyet er definitivt prisen. For en vanlig privatperson finnes det adskillig billigere arbeidsverktøy med mange av de samme funksjonene. Gruppa valgte derimot å bruke Photoshop, siden programmet var installert ved HiG og gruppedeltakerne hadde erfaring med verktøyet fra tidligere arbeid.

#### **4.1.2 Sideombrekking og tekst**

Sideombrekking er et uttrykk for å klaregjøre et dokument for trykk, det vil si prosessen fra råmateriale til ferdig trykksak. Prosjektgruppen valgte programmet Adobe InDesign CS til denne jobben. InDesign er et av de mest populære ombrekkingsprogrammene på markedet i dag. Gruppen valgte verktøyet fordi det er installert ved HiG, der deltakerne har erfaring med det fra før. Det er også en fordel at InDesign og Photoshop er verktøy fra samme produsent, nemlig Adobe. Programmene har en rekke likheter innen brukergrensesnitt og funksjoner, noe som gjør verktøyene til en ideell kombinasjon innen førtrykk. Gruppen har brukt Adobe InDesign i utforming av hefte og rapport.

Tekst i rapport og hefte har blitt til i Microsoft Word. Dette er en standard tekstbehandler, og et utbredt arbeidsverktøy i verden i dag. Gruppen har også brukt Microsoft Excel, først og fremst for utarbeiding av skjemaer og planer.

#### **4.1.3 3D Animasjon**

Historien i spillet er basert på tredimensjonale animerte filmer. Disse ble skapt i arbeidsverktøyet 3D Studio Max. Dette er et meget kjent program innen produksjon av 3D animasjoner og bilder. Verktøyet brukes til å bygge opp en modell i en tredimensjonal form, det vil si en modell som kan betraktes fra alle sider. Modellene kan også flytte posisjon i henhold til en tidslinje, slik at en bevegelse skapes og en animert film blir til. Verktøyet brukes profesjonelt av 3D artister for å lage visuelle effekter, animerte filmer, spill og design. Programmet er relativt tungt å sette seg inn i, og er derfor ikke spesielt egnet for nybegynnere. En forutsetning for prosjektet var derfor relevant erfaring innen bruk av 3D Studio Max.

3D Studio Max er brukt som et arbeidsverktøy for modellering og animering av historien i spillet. Programmet ble valgt fordi tre av gruppedeltakerne hadde erfaring med det fra tidligere prosjekt, samt at det var installert ved HiG. 3D Studio Max er et spennende verktøy med mange flere muligheter og funksjoner enn de som er blitt benyttet i prosjektet. Den største ulempen med programmet er prisen, samt at det har et relativt tungt og komplisert brukergrensesnitt. Eksempler på andre arbeidsverktøy innen 3D animering er programmer som Maya og Lightwave.

#### **Variasjon av oppgavene**

Det er blitt lagt stor vekt på at brukerne ikke skal få opp den samme oppgaven altfor ofte. For regneoppgavene er det blitt laget en database som inneholder nesten 7000 forskjellige regnestykker innen addisjon og subtraksjon. Regnestykket som vises blir tilfeldig valgt ut i fra disse.

For de andre oppgavene ble det vanskelig og få til like stor variasjon. Det finnes 41 ulike telleobjekter som brukes på telleoppgavene. Disse leses fra bildekatalogen for tellerommet. PHP plukker da ut et tilfeldig bilde og et tilfeldig tall fra 1 til 20 med funksjonen rand(). , og bildet vises da frem for brukeren. Det finnes 820 unike kombinasjoner av antall bilder og antall stykker som skal telles.

Inne på pengeoppgavene får man opp de samme varene som ble brukt i CD-ROMen. For hver oppgave blir det definert gyldige priser, deretter hentes varene fra katalogen << kjope>>. Så blir fargene på prislappen definert. Etter dette blir det funnet fram en tilfeldig vare med en tilfeldig pris og en tilfeldig prislapp ved hjelp av rand() funksjonen i PHP, deretter vises resultatet.

Klokkeoppgavene begrenset seg selv, siden målgruppen ikke har lært noe mer enn hele, halve og kvarte timer. Her blir et klokkeslett definert, så blir et tilfeldig klokkeslett ved hjelp av rand() funksjonen i PHP funnet og så vises dette.

#### **Poeng**

For at brukerne skal syns det er gøy å gjøre oppgavene på siden, ble det lagt opp til at de får poeng for hvert riktig svar, og et minus poeng for feil svar, som en slags motiverende faktor. For å lagre poengene til oppgavene brukes en session variabel som er en array. På hver side sjekkes det om

denne variabelen er opprettet. Hvis ikke opprettes den og setter alle poengene til 0. Denne variablen er global, og kan hentes og endres på alle sider med funksjonen session\_start(). Denne variablen kjøres først på siden. Funksjonen kjøres også på alle sidene som brukes på websiden. På hvert av rommene økes det array elementet for det respektive rommet med 2 poeng hver gang brukeren svarer riktig eller trekker fra 1 når det er svart feil.

#### **4.1.4 Utvikling av multimedia**

En stor teknisk utfordring i prosjektet var å implementere matematikkoppgavene i valgt brukergrensesnitt. Eller sagt på en annen måte, få de interaktive oppgavene til å fungere. Til denne oppgaven ble arbeidsverktøyet Macromedia Director 8 valgt.

Director er et av de fremste verktøyene for profesjonell utvikling av multimedia. Det er det eneste programmet som kan sette sammen video, 3Danimasjon og filer fra Flash MX i et enkelt grensesnitt. Director brukes til alle typer multimedia: informasjonskiosker, presentasjoner, læreprogrammer og spill. Filene kan publiseres både på CD, DVD og web. Med Director kan man sette sammen lyd, bilder, tekst, video, Flash-filer, animasjon og virtual reality (QTVR) til en sammenhengende helhet. Alt kan styres fra det innebygde programmeringsspråket Lingo. Hvis man er vant med å programmere fra før, kan man bruke såkalte Behaviors til å styre prosjektet. Dette er ferdiglagede Lingo-scripts, eller oppskrifter, som håndterer oppgaver som for eksempel å gå til et annet skjermbilde når brukeren trykker på en knapp.

Director er i utgangspunktet et arbeidsverktøy innen produksjon av multimedia spesielt tilrettelagt for CD-ROM, selv om nyere versjoner også legger vekt på nettverk og Internett. Siden to av gruppedeltakerne i tillegg hadde relevant erfaring fra produktutvikling i Director ble verktøyet et naturlig valg i arbeidsprosessen. Director kan også brukes til å lage enkle todimensjonale animerte filmer med flere muligheter og effekter. Både objekter og tekst kan animeres, og verktøyet kan brukes til å knytte slike animasjoner mot andre multimedieobjekt. I <<Matteskattspillet>> er animering i Director brukt for å avrunde hvert oppgavesett på en morsom måte.

#### **4.1.5 Lyd**

CD-ROMen kan defineres som en interaktiv multimediepublikasjon, der lyd er en del av helhetsinntrykket. Ut i fra forprosjekt og grovdesign ble det klart at gruppen trengte et arbeidsverktøy for innspilling og redigering av lyd og lydeffekter. Valget falt på ProTools.

ProTools er et profesjonelt lydredigeringsprogram som blir brukt i mange kjente lydstudio rundt omkring i verden. Verktøyet består av både software og hardware. Det vil si at man må installere fysiske komponenter i datamaskinen for å kunne bruke programmet. Disse komponentene hjelper datamaskinen med å håndtere og bearbeide lydinformasjon. Derfor inneholder de dyreste versjonene av ProTools mer hardware enn de billigere utgavene.

De simpleste utgavene koster likevel så mye at programmet stort sett brukes av spesielt interesserte hobbybrukere eller profesjonelle.

ProTools brukes til både innspilling og redigering av lyd. Innspillinger fra flere kilder kan gjøres samtidig eller etter hverandre. Hver kilde blir representert med et lydspor, som kan redigeres individuelt. Sporene blir så mikset, det vil si justerte i forhold til hverandre. Den ferdige produksjonen blir så eksportert i ønsket format, for eksempel stereo eller surround. *Se også kap. 4.6.1 Hvordan gjøre en innspilling.* Gruppen har også brukt Sony Sound Forge som arbeidsverktøy. Dette er et enkelt program for redigering av lyd. Her kan lydfiler klippes og diverse effekter legges på. *Se også kap 4.6 Implementering av lyd.*

#### **4.1.6 Redigering**

Adobe Premiere 6.0 ble brukt for å sette bilder og lyd sammen til ferdige filmer. *Se kap. 4.6.2 Redigering og ferdiggjøring*. Programmet ble valgt fordi det har et kjent og lettfattelig brukergrensesnitt som ligner på andre verktøy fra Adobe. Dessuten hadde enkelte av gruppemedlemmene erfaring med Premiere fra før. Premiere var også installert ved HiG.

#### **4.1.7 Utvikling av webside**

Implementering av websider krever et arbeidsverktøy som hjelper webutvikleren i å overføre grunnleggende design til et teknisk fullverdig nettsted. Gruppen valgte her programmet Macromedia DreamWeaver MX 2004.

DreamWeaver er en HTML-editor, altså et program for å lage og redigere HTML-filer, eller Internettdokumenter. *Se kap. 4.4.2 HTML og CSS*. I DreamWeaver arbeider man i et såkalt WYSIWYG-vindu (eng. <<What You See Is What You Get>> - << det du ser er det du får>>), slik at det å produsere HTML-dokumenter til tider kan minne om å jobbe i en vanlig tekstbehandler. Når man arbeider med DreamWeaver, kan man følge med på endringene i selve HTML-koden i et annet vindu samtidig. Dette gjør at man hele tiden har god oversikt, og man kan gjøre endringer i koden selv hvis man ønsker det. Det er og mulig å bruke DreamWeaver selv om man ikke kan noe om HTML-koding fra før. Programmet kan nemlig generere hele kildekoden automatisk.

DreamWeaver gjør det enkelt å lage tabeller, lenker, skjemaer, lag og lignende, og justere disse underveis i prosessen. Dreamweaver inkluderer en rekke kodeverktøy, som HTML, CSS og JavaScript. DreamWeaver inneholder også en rekke ferdigproduserte og redigerbare JavaScripts. Med et par museklikk kan man blant annet sette inn rolloverknapper, navigasjonstabeller, åpne nye små vinduer og bytte ut bilder.

#### **4.2 Implementering av hefte**

For å lage heftet ble Adobe InDesign benyttet. Bilder og illustrasjoner ble hentet fra de andre produktene og redigert i Adobe Photoshop. Plasseringen av tekst er gjort med tanke på at det skal være lett å lese, og bildene

er satt inn for å gi heftet mer liv og gjøre det morsommere for brukerne. Heftet er implementert i henhold til kravspesifikasjoner og videre design.

#### **4.3 Implementering i Director**

Director ble brukt for å knytte sammen de animerte filmene til et spill. Alle menyer og oppgaver er laget med dette verktøyet. Programmet kan virke uoversiktlig og komplisert ved første øyekast, men har et funksjonelt brukergrensesnitt som er effektivt i bruk når man først lære seg det. Fordelen er at man kan hele tiden teste ut det som er blitt gjort. Director har et <<drag and drop>> system, noe som gjør det er enkelt å sette inn og redigere elementer. Programmet inneholder flere vinduer som gjør det lett å holde orden på alle hendelser. Under står det forklart om de mest relevante vinduene og funksjonen:

#### **4.3.1 Stage/Scene**

Stage-, eller scene-, vinduet viser det endelige resultatet av arbeidet i Director. Vinduet virker som en monitor for arbeidet som blir gjort i score. *Se kapittel 4.3.2 Score.* Scenevinduet brukes for å bestemme plasseringen av et element i et skjermbilde, for eksempel et grafisk objekt eller en film. Brukergrensensnittet i vindeuet er grafisk og objektorientert. Det vil si at elementene flyttes med <<drag and drop>>-teknikken. Denne teknikken var godt egnet for arbeid med menyer og oppgaver på CD-ROMen.

#### **4.3.2 Score**

Mens scenevinduet bestemmer hvor elementer i skjermbildet befinner seg, styrer score det tidsmessige aspektet, altså når elementene skal innta de valgte posisjonene. En score består av alle elementene i tilhørende stage. Elementene er plasserte utover en tidslinje, slik at de kan sorteres og legges i rekkefølge etter progresjonen i spillet. En score har mange likhetstrekk med tidslinjen i filmredigeringsprogram som Adobe Premiere. Se kap. *4.6.2 Redigering og ferdiggjøring. erdiggjøring.*

#### **4.3.3 Behaviors**

Når elementer som grafiske objekter blir satt inn i director er de såkalt <<fl ate>>. Det vil si at de kun er visuelle, og brukeren har ingen mulighet til påvirkning. Elementene kan derfor gjøres interaktive i Director. Til dette brukes såkalte behaviors. Behaviors er små programmeringskoder som kan endre egenskapene til passive elementer i stage, score eller cast. Director inneholder en rekke ferdige behaviors som representerer de mest brukte funksjonene i en multimediepublikasjon. Et eksempel på en slik er behavioren <<jump to marker>>. Denne funksjonen brukes i scorevinduet, der den gjør at man kan hoppe fram og tilbake på tidslinjen. Funksjonen brukes i spillet på alle menyer og oppgaver.

Dersom man har behov for mer spesielle funksjoner er det også mulig å skrive scripts. Dette gjør man i Directors eget programmeringsspråk Lingo. *Figur 4.3.1 viser en slik selvlaget Lingokode.*

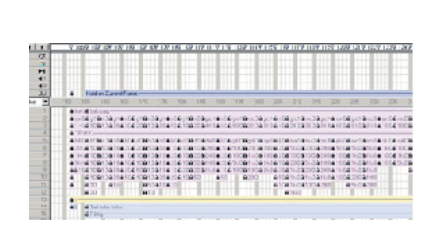

*Fig. 4.3.2.a - Skjermbilde av en score i Director*

Global Gteller property Prandomtall on mouseUp me -- Når man har trykket på musa og slipper opp knappen sprite(9).member = "Riktig" -- Legges på den riktige knappen  $sprite(9).visible = True$  Gteller = Gteller + 1 if Gteller >= 10 then -- Hopper random rundt i 10 oppgaver Gteller =  $0$  go "hippklokke" --før den hopper videre til hippklokke else Prandomtall = random(48) --hopper random mellom alle klokkene member("tall teller tekst").text = string(Gteller) go string(Prandomtall) end if end

*Figur 4.3.1 Selvlaget lingokode*

Scriptet i figur 4.3.1 viser en selvlaget programmeringskode som blir brukt i oppgavesettet i klokka. Scriptformen blir også brukt i de andre oppgavene i spillet, med diverse endringer i koden. Lingokoden beskriver hvordan de ulike klokkeslettene blir lastet inn i skjermbildet, og hva som skjer når brukeren svarer på oppgaven. Som kodeteksten viser bruker Director farger for å gjøre scriptet mer oversiktelig. Den blå fargen viser alle ferdig definerte nøkkelord i Lingo, mens alle verdier og tekststrenger er grå. Variabelnavn og funksjoner er grønne, og selvlagde kommentarene er røde Alle script bygges opp på samme måte. Starten av koden inneholder informasjon som indikerer når scriptet skal kjøres, mens siste del bekriver hvilke arbeidsoppgaver koden skal utføre. Til slutt avsluttes koden med en end-funksjon. All script som er brukt, både selvlaget eller er ferdig programmert, legges i cast-biblioteket. Dermed blir de enkle å finne frem ved senere bruk.

#### **4.3.4 Cast**

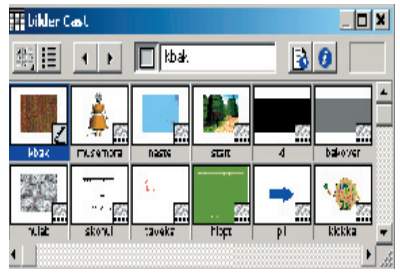

*Fig. 4.3.4.a - Skjermbilde av en cast i Director*

Casten er et slags bibliotek der elementer og behaviors blir plasserte i mapper. Elementer som legges inn i casten er enten importert fra andre programmer eller hentet fra Director. I prosjektet ble casten systematisk brukt for å holde oversikt over alle elementene i produksjonen. Det ble laget i alt 13 mapper som ble fordelt mellom bilder, tekst, filmer og lyd. En organisert struktur gjør det enkelt å lokalisere, bytte ut eller redigere elementer i de ulike mappene.

#### **4.3.5 Kort oppsummering**

I arbeidsprosessen med Director ble de ulike segmentene av skjermbildene utviklet i verktøyet Adobe Photoshop. Deretter ble segmentene importerte inn i casten. Her ble så de aktuelle elementene hentet inn i scenevinduet, der de ble satt sammen til helhetlige skjermbilder. Menyene og oppgavene ble gjort interaktive ved å legge til behaviors på enkelte segmenter i skjermbildet. Score ble brukt for å organisere rekkefølgen i spillet, det vil si tidfeste de ulike menyene, filmene og oppgavene.

Til slutt ble det lagt inn en autorun-funksjon på CD-ROMen. Dette er en enkel programmeringskode som åpner en bestemt fil på CDen automatisk. Koden er standard for de fleste CD-ROM publikasjoner, og ble derfor kopiert. Det eneste som ble forandret var navnet på fila som skulle åpnes, nemlig introduksjonsmenyen. *Se kap. 3.1.4 Menyer.*

#### **4.4 Implementering av webside**

#### **4.4.1 Implementering i DreamWeaver**

Websiden er satt opp ved hjelp av tabeller for at den skal bli så funksjonell som mulig. Tabeller er det beste man kan bruke for å plassere elementer som bilder, tekst og knapper så nøyaktig som mulig på en webside. Tabeller brukes til å plassere elementer på websiden i henhold til forarbeid og design. Tabellene er delt inn i rader og kolonner, med celler i mellom disse. Man kan sette inn hva som helst i en celle, både tekst, bilder, skjemaer, filmer og nye tabeller. Denne teknikken ble benyttet i den grunnleggende implementeringen av websiden.

Når man jobber med et webdokument i DreamWeaver får man iblant behov for å veksle mellom webeditoren og diverse andre eksterne programmer. Som regel er dette mest mellom Windows Utforsker, et nettleserprogram som Internet Explorer og Adobe Photoshop. I nettleserprogrammet er det enkelt å sjekke underveis hvordan webdokumetet man lager blir seende ut. Man er hele tiden avhengig av Photoshop for å gjøre justeringer på bildene. Under utviklingen av websiden var gruppen hele tiden nøye med å skrive enkle kommentarer til koden underveis. Det blir da lettere å forstå hva man har tenkt, og mer oversiktlig for andre som skal se på filen.

#### **4.4.2 HTML og CSS**

HTML står for Hypertext Markup Language og er et sett med forhåndsdefinerte koder som brukes for å presentere eller strukturere innholdet på en Internettside. HTML er viktig å beherske, både innen lesing og koding. Programmer som DreamWeaver genererer koder med mye rusk og feil som er viktig å fjerne før websiden legges ut. Siden gruppen hadde god erfaring og forståelse innen HTML ble koden renset for slike feil før siden ble lagt ut. Dette sikrer god funksjonalitet og brukergrensesnitt på websiden.HTML er selve fundamentet for en webside, og selv om man bruker en WYSIWYG editor, er det meget nyttig å kunne forstå de viktigste kodene og deres attributter.

CSS står for Cascading Style Sheets. CSS er en utvidelse av HTMLstandarden og et gjennombrudd i webdesign, fordi det lar webdesignere kontrollere stil og layout for flere websider i samtidig. CSS kan oversettes til stilark eller stilsett. Prinsippet rundt stilark er også kjent fra tekstbehandlere som Microsoft Word, med stiler og maler. Med CSS kan man definere en stil for hvert enkelt HTML-element, og la dette gjelde for alle forekomster av elementet i flere HTML-dokumenter. Dette gjøres ved å linke dokumentene til en Style Sheet, eller et stilark. I stedet for å skifte

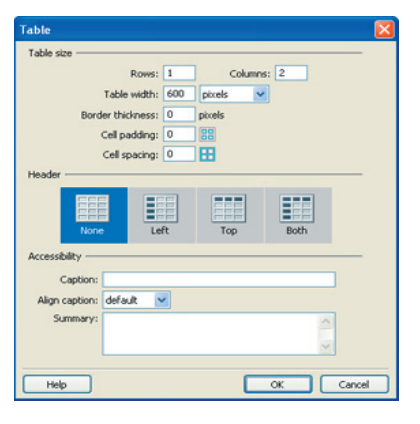

*Fig. 4.4.1.a - Skjermbilde av abelloppsett i EreamWeaver*

| Category                            | Type                  |                                                        |           |              |                  |  |
|-------------------------------------|-----------------------|--------------------------------------------------------|-----------|--------------|------------------|--|
| fype<br>Badiground<br>Block.<br>Bax |                       | Font: Tahoma, Arial, Georgia                           |           |              |                  |  |
| Border                              | See: 14               |                                                        | ploats    | Weight: bold |                  |  |
| List<br>Positioning<br>Extensions   | Style:                |                                                        |           | Variant:     |                  |  |
|                                     | Line beight:          |                                                        | v joint v | Case:        |                  |  |
|                                     | Decoration: Underline | Owerkne<br>The through<br><b>Oblink</b><br><b>Done</b> |           |              | Color: U #FFFFFF |  |

*Fig. 4.4.2.a - Skjermbilde av CSSegenskapene*

stil på hvert enkelt element i de ulike dokumentene, gjøres endringene rett i stilarket. Stilarket oppdaterer så de aktuelle elementene.

Style Sheets kan også frembringe stilinformasjonen på andre måter. Stiler kan spesifiserers både i kildekoden til det aktuelle dokumentet eller som en ekstern CSS-fil. Man kan også lage et HTML-dokument med linker til flere stilark, slik at de ulike elementene på siden får forskjellig utseende.

Gruppen valge å bruke CSS fordi teknikken er både tidsbesparende og presis. Utviklingen av websiden kunne gjøres med stor fleksibilitet, og flere designforslag kunne enkelt forandres i praksis. Det endelige nettstedet inneholder ett style sheet i hvert dokument på siden. Dette for å gi websiden et helhetlig og brukervennlig design tilpasset målgruppen. *Se kapittel 3.3 Webside.* 

#### **4.4.3 PHP**

PHP er et scriptspråk, kanskje det scriptspråket som vokser raskest i antall brukere på Internett i dag. Språket er lett å lære for nybegynnere, men scriptet har likevel mange avanserte muligheter. Prosjektets nettsted bruker PHP 4.3.1. Dette er en forbedret versjon av PHP3 og blir brukt av de aller fleste som allerede bruker PHP i dag. Det er ikke alt i PHP 4.3.1 som fungerer på PHP 3, men koden som er brukt på websiden skal gjøre det. PHP har innebygde funksjoner som støtter lesing og skriving mot databaser, blant annet MySQL som er brukt på websiden. *Se kapittel 4.4.4 Generering av oppgaver.*

For å få websiden til å bli mest mulig dynamisk innenfor de rammene som ble gitt, ble det besluttet å bruke PHP fremfor Javascript. Grunnen til dette er at Javascript plukker ut verdier fra data som allerede er lastet ned fra nettstedet. Når antallet regnestykker blir stort, vil dette gå ut over nedlastingshastighet og funksjonalitet. PHP velger ut data som skal vises på serveren, noe som begrenser nødvendig nedlasting og øker hastighet og brukervennlighet. *Se kap. 4.4.5 JavaScript.*

Fordelen med PHP fremfor andre programmeringsspråk, er at PHP er laget spesielt for websider, i form av kontekst og design. På websiden tar PHP seg av utregningen og hentingen/klargjøringen av de data som skal ligge på siden, for eksempel regnestykker, bilder og lignende. Den regner også ut poengene og viser linken for neste oppgave når brukerne har fått 20 poeng eller mer. PHP regner bare ut og gjør klar HTML-dokumentet. Det er HTML alt brukeren ser og gjør noe med, men på serveren kjøres PHP scriptene for å sjekke svar og vise det riktige innholdet. PHP holder også styr på poengene. Ingen av gruppedeltakerne kunne noe særlig PHP fra før, så her gikk det litt ekstra tid til opplæring og utprøving.

#### **4.4.4 Generering av oppgaver**

Nettstedet inneholder totalt 6939 ulike addisjon-og subraksjonoppgaver. Å lage alle disse manuelt ville vært en svært utakknemlig jobb. Derfor utviklet gruppen en egen programmeringskode som genererte oppgavene automatisk. *Se vedlegg D Koder*. Oppgavene ble så lagt i en såkalt MySQL- database på serveren. En MySQL-database er spesielt egnet for lesing og skriving av data, også innen web.

Eksempel på hva som vises i nettleseren: INSERT INTO REGNESTYKKE (type\_id, regnestykke\_tekst, regnestykke\_tall1, regnestykke\_tall2, regnestykke\_svar) VALUES('2', 'HVA BLIR SVARET?', '18', '9', '9');

Scriptet sorterer vekk resultater som går utenfor de ønskede verdiene slik at regnestykkene ikke blir for vanskelige.

#### **4.4.5 JavaScript**

JavaScript er et scriptspråk som gjør det mulig å programmere websider. Med JavaScript kan man legge til dynamisk funksjonalitet på sidene. Det vil si at man kan gjøre mye mer enn man ville ha klart med HTML alene, siden HTML er statisk. JavaScript kan ikke kjøres som et eget program, men det må kjøres på en webside. En webside med JavaScript må vises i en nettleser som forstår JavaScript-språket, noe alle Netscape 2.0 og høyere, og Internet Explorer 3.0 og høyere gjør. Den største forskjellen mellom JavaScript og HTML, er at HTML er veldig tilgivende når det gjelder form. På websiden blir JavaScript blir brukt for å sette markøren i rett tekstfelt der svaret skal skrives, slik at brukeren kan begynne å bruke siden/rommet med en gang når den er ferdig lastet.

#### **4.4.6 Publisering**

DreamWeaver laster opp websiden automatisk til serveren, slik at websiden hele tiden har blitt publisert under utviklingen. Norweb Consulting gav tilgang til å opprette et subdomene på serveren deres for publisering av websiden. Om Ekeberg Skole ønsker det er det mulig å legge ut siden på en egen server de oppretter senere. I mellomtiden ligger websiden ute på www.ekeberg.tk.

#### **4.4.7 Kort oppsummering**

Under utformingen av websiden ble all grafikk laget i Adobe Photoshop utenom bakgrunnsbildene på oppgavesidene som ble laget i 3D Studio Max. Bakgrunnsbildene på alle sidene ble delt opp i forskjellige deler i Photoshop og lagt inn i tabeller for hver enkel side. I Dreamweaver ble det laget PHP script som utførte det som var nødvendig for å gjøre sidene dynamiske. Hver side har inkludert script for å sjekke poengene og visningen av forklaringene. Inne på hver enkelt side ble det laget tilpassede script som sjekker om det blir tastet inn riktig svar, og som endret poengene ettersom brukerne svarte riktig eller galt.

#### **4.5 Implentering av animerte filmer**

#### **4.5.1 Modellering av scene**

Omgivelsene i historien ble implementerte i henhold til de ulike designmodellene. *Se kapittel 3.2.2 Scene.* Objektene i scenen ble modellerte hver for seg, før de ble satt sammen til et ferdig landskap. For å spare tid ble like objekter, som for eksempel trær, klonet.

Objektene i scenen ble bygd opp etter samme metode som figurene. *Se kapittel 4.5.2 Modellering av figur.* Objektene ble derimot ikke klargjort for animasjon, siden de skulle representere døde og stillestående gjenstander. Omgivelsene ble i realiteten modellert som seks forskjellige scener, nemlig skogen, treet, huset, soppen, klokka og fjellet. Scenene ble modellerte etter storyboard og designskisser med fokus på å skape den rette, eventyrlige atmosfæren.

#### **4.5.2 Modellering av figur**

Modellering av en 3-dimensjonal figur er en arbeidssom og tidkrevende prosess. Modelleringen starter med utgangspunkt i en skisse av figuren. Denne blir lagt som bakgrunnsbilde i programmet, slik at designeren har et utgangspunkt for modellen. For å gi figuren en tredimensjonal form kreves det bilder av figuren fra flere sider. Deretter blir geometriske objekter satt inn og bearbeidet mot arbeidstegningene. Dette kan være enkle objekter som en boks eller en sylinder, men også større og mer detaljerte gjenstander. Grovmodellering er en krevende arbeidsprosess som krever erfaring for å oppnå et godt resultat.

Etter at grovmodelleringen er gjort begynner detaljarbeidet. Her har 3D Studio Max en rekke verktøy som kan brukes. De vanligeste er de såkalte modifierne, som endrer ulike visuelle egenskaper hos det tredimensjale objektet. Den mest brukte modifieren er meshsmooth modifier, som jevner ut kantene på objektet og gir det en mer naturlig form.

For å få høyre og venstre siden av en figur symmetriske, sletter man halve figuren og speiler den resterende halve. Dermed vil endringer som gjøres på ene halvdelen automatisk bli overført til den andre halvdelen. Dette sparer animatøren for både tid og energi, siden man slipper å gjøre samme modellering en gang på hver side.

Ved modellering i 3D må animatøren være klar over at den ferdige figuren kan sees fra alle sider. Brukergrensesnittet i 3D Studio Max er designet for dette formålet. Figuren kan sees fra tre vinkler under oppbygging, nemlig fremfra, ovenfra og fra en side. I tillegg har animatøren mulighet for å rotere figuren rundt for å inspisere detaljene fra alle kanter.

Etter at en figur er ferdig modellert må den <<kles på>>. Med dette menes å gi figuren et korrekt ytre utseende. Her kan det legges på farger, mønster, bilder eller stukturendringer i objektets overflate. Figurene i spillet har fått utseendet ut ifra bilder som er blitt klistret på overflaten deres. Denne teknikken kalles mapping.

#### **4.5.3 Rigging**

Etter at animatøren er fornøyd med modelleringen kan arbeidet med å rigge figuren ta til. Rigging er et uttrykk for å gjøre en figur levende, det vil si å klargjøre et objekt for animasjon. Det første som da gjøres er å gi figurene en indre oppbygning, i from av bones. Dette kan minne om

skjelettet i en kropp. Animatøren må her ta hensyn til hvilke ledd figuren skal ha. For å gi figuren en bevegelse må animatøren kunne bevege de ulike beina. Bevegelsen blir til ved hjelp av såkalte IK-chains. IK står for invers kinematikk, og beskriver hvordan beina beveger seg i forhold til hverandre. En IK-chain kan beskrives som en strikk som holder beina på plass og styrer leddene. Ved å bevege enden i en IK-Chain skapes en bevegelse som involverer alle bein som er knyttet til denne.

Når animatøren har laget et skjelett som kan beveges etter ønsket formål, må figuren kobles til beina. Skjellettet må få <<kjøtt>> rundt seg. Dette kan gjøres på to måter, ved hjelp av linking eller med å bruke skin modifier. Linking vil si å skape et avhengighetsforhold mellom to objekt. Innen rigging av 3-dimensjonale figurer vil dette si å koble kroppsdelene til figuren opp mot deres aktuelle bein, for eksempel linke leggen til leggbeinet. Dermed vil leggen følge leggbeinets bevegelser i animasjonen. Linking egner seg i animasjon i utgangspunktet av døde gjenstander som har fått menneskelige egenskaper, men som likevel skal ha et stivt og kantete uttrykk. I spillet er roboten rigget ved hjelp av linking.

Den andre måten å animere en figur på, er ved å gi kroppen en skinmodifier. *Se kapittel 4.5.1 Modellering av figur*. Dette kan sammenlignes med å gi objektet et hudlag. Hudlaget blir automatisk generert utifra beinstrukturen i figuren. Denne teknikken passer best for figurer med menneskelige egenskaper, siden den gjør kroppsbevegelser naturlige og glatte. I spillet er trollet og teddybjørnen rigget med denne teknikken.

Siste fase av riggingen er å utforme styringskontrollerne for figuren. Her blir flere IK-chains linket mot et styringsobjekt. På denne måten vil figuren gjøre flere bevegelser. Utfordringen for animatøren er å skape bevegelser som står i forhold til hverandre på en enkel og naturlig måte.

#### **4.5.4 Klargjøring for animering**

Figurene ble importerte inn i de ferdig modellerte scenene. Deretter ble objekter plassert og skalert for å gi scenene rett størrelsesforhold. Kameraer ble plasserte i de ulike scenene i henhold til storyboard og design. 3D Studio Max er basert på virtuell kameraføring. Dette vil si at kameraer blir plasserte inn i scenene på samme måte som i tradisjonelle filmprosjekt. Fordelen med virtuell kameraføring er at animatøren selv fungerer som kameramann, uavhengig av fysiske lover. Dermed kan man oppnå spesielle, underholdende og spennende bildeutsnitt. Gruppen valgte derimot å begrense disse effektene, da dette ville ta fokus vekk fra filmenes budskap og historier. *Se vedlegg C Storyboard.*

#### **4.5.5 Animering og rendring**

En film er bygd opp av mange bilder, eller frames, som repeteres så hurtig etter hverandre at øyet oppfatter bevegelsen på skjermen som kontinuerlig. I et virtuelt arbeidsmiljø blir denne prosessen kalt animasjon. Animering i 3D Studio Max har mange likheter med arbeid i Director. *Se kapittel 4.3 Implementering i Director.* Bevegelsene til objektene i scenen styres i henhold til en tidslinje.

Animasjonene er skapt med bruk av såkalte keyframes. Dette kan oversettes til nøkkelbilder, og er et stillbilde av en bevegelse som endrer posisjon. Det vil si at keyframes ble satt inn i tidslinjen akkurat i det et objekt forandrer posisjon, for eksempel i det roboten har løftet foten for å ta et steg. Programmet genererer automatisk bevegelsen fra foten har forlatt bakken til den nådd den valgte høyden. Ved å sette inn en ny keyframe der foten treffer bakken igjen har man animert et steg.

En fullverdig og naturlig bevegelse består av flere små bevegelser samtidig. I en animasjon er det også naturlig at flere objekter beveger seg samtidig. Utfordringen i animasjonsteknikken i 3D Studio Max ligger derfor i å holde oversikt og struktur over de ulike keyframesene i tidslinjen, og dermed skape naturlige og myke bevegelser tilpasset filmens design og storyboard.

For at animasjonen skal ende opp som en film i et kjent filformat må den rendres. Det vil si at datamaskinen tegner opp ett og ett bilde i filmen. Bildene blir deretter satt sammen til ferdige filmsnutter, enten automatisk eller manuelt av animatøren. Ved å sette sammen bilder manuelt kan animatøren redigere bort deler av filmen som ikke ønskes, noe som gir økt kontroll og funksjonalitet. Automatisk sammensetting av bilder er derimot lettvint og gir et godt resultat. Gruppen har derfor brukt manuell metode ved lange filmklipp og automatisk metode ved kortere animasjoner.

#### **4.6 Implementering og redigering av lyd**

Storyboardet dannet grunnlaget for skriving av manuskript til de ulike sekvensene. Dette er motsatt rekkefølge av normal filmproduksjon, men viste seg å være en god framgangsmåte i dette prosjektet. Å følge med i historien via storyboardet forenklet manusarbeidet betraktelig. Etter at manuskriptet var ferdig ble storyboardet oppdatert mot dette. Nye scener og kameraføringer ble lagt til, mens andre ble fjernet. Dermed ble resultatet et komplett storyboard og fullstendige manuskript.

Dialog og enkelte lyder ble spilt inn ved lydlaboratoriumet på HiG, og opptaket ble redigerte og mixet med programmet ProTools. Effekter og etterredigering ble gjort i programmet Sony Sonic Foundry. Karakterene i filmene som det ble spilt inn dialog til, er roboten, teddybjørnen, musemor og trollet, med stemmer fra ulike deltakere i prosjektgruppa. Det ble lagt til en del effekter på de orginale innspillingene for å skape et lydbilde tilpasset designet. Farten på opptakene ble endret, slik at figurene fikk en stemme som passet til karakterene sine. Robotens, musemorens, uglas og teddybjørnens stemmer fikk økt hastighet, slik at de ble lysere. Dette fikk de til å høres mye yngre og mer barnslige ut, noe som passet bra inn i lydbildet. Hastigheten på trollet sin stemme ble satt ned. Dermed fikk det et ruvende og skumlere lydbilde, noe som også bygger opp under karakteren. All dialog som foregår inne i hulen fikk også tilsatt klang. Dermed ble dialogen stedsfestet og mer realistisk. Siden filmene ikke har lagt overdrevent stor vekt på såkalt lip-sync, det vil si koordinasjon mellom lyd og munnbevegelser i en dialog, er all tilleggsinformasjon i lyden viktig. Derfor ble også stemmene skilt såpass klart fra hverandre i tonefall og stemmeleie.

Resten av lydeffektene ble hentet på Internett. Disse lydeffektene er gratis å laste ned og bruke, men ved en eventuell kommersialisering av produktet må lydene enten byttes ut eller meldes fra til kilden for en eventuell kompensasjon. *Se vedlegg E Referanser.*

#### **4.6.1 Hvordan gjøre en innspilling**

Noen lydeffekter ble spilt inn på lydlaboratoriumet sammen med dialogen, deriblant en del gitarspilling som blir brukt i filmene. Det ble også spilt inn en sang, <<Matteskattsangen>>, skrevet og fremført av prosjektgruppa. Denne innspillingen ble til gjennom flere prosesser. Først ble gitaren spilt inn, så de ulike vokalsporene. I <<Matteskattsangen>> ble til sammen seks spor brukt. Lydene blir spilt inn via et miksebord på en Mac med programmet ProTools. Etter innspilling måtte sporene redigeres og mikses. Det vil si å gi hvert enkelt spor riktig lydbilde og nivå i forhold til resten av sporene. I tillegg må helheten mikses til ønsket lydbilde og man kan redigere de ulike sporene for å fjerne feil. Dette er med på å gi innspillingen et bedre helhetsinntrykk. Dialoginnspilling er lettere å drive med siden det her brukes færre spor, ofte bare ett. Etter mixing må filene konverteres til ønsket filformat. Wav-filer er et vanlig og bra filformat som også brukes på vanlige audioCDer.

#### **4.6.2 Redigering og ferdiggjøring**

Redigeringsarbeidet gikk ut på å sette i sammen de ulike animerte filmene, klippe disse og legge på lydfilene fra lydlaboratoriumet. Verktøyet som ble brukt i denne prosessen var Adobe Premiere 6.0. Resultatet av redigeringen ble ferdige filmklipp med lyd som var klare til å sette inn i Director. Det ble ikke lagt på noen effekter bortsett fra lyd i Premiere. De ferdige filmprosjektene ble så eksportert til avi-filer, et filformat som egner seg godt for film på CD-ROM. For at filmene skulle få plass på en CD måtte de komprimeres. Dette ble gjort med en DIVX-komprimering, en grei måte å minske filstørrelsen uten at kvaliteten på filmen blir betraktelig redusert. Ellers er det verdt å nevne at ITutstyret ved HiG ikke er godt nok når det skal jobbes med store filmprosjekt. Datamaskinene hengte seg svært ofte opp, noe som førte til forsinkelser og mye irritasjon. En oppgradering av maskinparken anbefales på det sterkeste.

## Brukertesting  $\frac{1}{2}$  5

Hovedprosjekt våren 2004 - Interaktiv mattelæring for grunnskolen

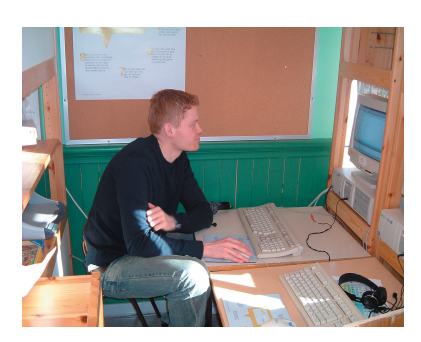

*Fig.5.1.a - Klargjøring til brukertesting*

# stobservatø

*Fig. 5.1.b - Tegning av plasseringen under brukertestingen*

#### **5.1 Generelt om testingen**

Testing av produktene er helt nødvendig da det gir en god tilbakemelding på om resultatet blir som planlagt. Kjennskap til brukeren gir verdifull informasjon om hva slags brukergrensesnitt som vil fungere og hvorfor. Brukerne som tester et produkt har alltid rett i det de uttrykker med sine handlinger. Testingen gir en god oversikt over eventuelle problemer brukerne støter på under bruken av produktene. Produktene kan forbedres hvis man finner ut at dette er nødvendig. Siden oppdragsgiveren er Ekeberg Skole og målgruppen er 2. og 3. klasse ved denne skolen var det naturlig å velge ut åtte personer fra disse klassene til testing av produktet. Dette ble gjort ved Ekeberg Skole og på det IT-utstyret som de ferdige produktene skal brukes på.

Det finnes mange forskjellige testmetoder, med tilhørende fordeler og ulemper. Gruppen valgte å bruke en metode der brukeren tester ut aplikasjonen mens en testobservatør sitter ved siden av og følger med underveis. En stor fordel med denne metoden er at det hele tiden foregår en verbal kommunikasjon mellom bruker og testobservatør. I tillegg så kan testobservatøren hele tiden se hva brukeren sliter med. Siden brukerne er såpass unge, trenger de antagelig litt hjelp med å komme i gang.

Den største ulempen med denne metoden er at brukeren kan føle seg overvåket, noe som kan føre til prestasjonsangst. Dette kan videre føre til at brukeren ikke utfolder seg like fritt som ved vanlig bruk av produktet.

#### **5.2 Resultat av testingen**

#### **5.2.1 Forståelse av funksjonalitet CD-ROM**

Brukergruppen var tydelig delt når det gjaldt forståelsen av dette produktet. En del av brukerne var vant med bruk av IT-utstyr og visste godt hvordan en CD-ROM fungerte. De som ikke hadde brukt datamaskiner så mye før trengte derimot litt mer hjelp. Dette var problemer gruppen regnet med ville dukke opp. Derfor har det vært en del av forutsetningene at det skal være en voksen person til stede, spesielt ved oppstart og avslutning av CD-ROMen.

De første oppgavene som møter brukerne handler om å telle. Denne oppgavetypen synes brukerne var spennende, fordi det var mye farger og forskjellige former som dukket opp på hver oppgave. Det vanskligste her var ikke å telle, men å finne halvparten og det dobbelte. Dette bruke noen litt lenger tid enn på andre.

Oppgavene inne i skolen gikk veldig greit. Noen av brukerne syntes at endel av regnestykkene var litt vanskelig, og her er det i tillegg 40 svaralternativer å velge mellom.

Pengeoppgavene syntes de fleste var morsomme, siden dette er noe de kan forbinde med dagliglivet.

Brukerne var veldig delt når det gjalt oppgavene om klokka. Noen var kjempeflinke og klarte alle, mens andre slet litt mer. Likevel var det en oppgave som så å si alle likte.

#### **Webside**

Her var forståelsen av produktet delt blant brukerne. De som var vant til å bruke IT-utstyr var også de som hadde best forståelse for hvordan websiden fungerte. Det at brukerne var nødt til å bruke tastaturet i tillegg til musa var ikke noe stort problem. Alle hadde skrevet litt på en datamaskin før, og siden det var bare tallene som måtte skrives inn, gikk dette greit. Det var litt verre for noen å gå tilbake til menysiden, men når de ble forklart dette skjønte de det neste gang. Inne på tellesiden klarte alle seg stort sett veldig bra. Det var litt vanskelig å telle når det ble nærmere 20 figurer, men ikke umulig for noen. På addisjon- og subraksjonsoppgavene var det endel som slet, og dette var noe vi var klar over at måtte endres. Oppgavene som handlet om penger forstod brukerne som var litt vant data fra før av med en gang, mens endel trengte hjelp med å komme igang. Dette gikk etter noen oppgaver helt greit. For klokkeoppgavene var brukerne like delt som når det gjalt CD-ROMen. Noen klarte alle, mens andre slet litt mer. Alle var uansett flinke og prøvde mye.

Det ble gjort en forespørsel i klassene om hvem som hadde IT-utstyr hjemme, og det viste seg at litt over halvparten hadde dette. Dette er noe som gruppen må forholde seg til.

#### **Hefte**

De fleste var meget interessert i heftet med en gang de fikk se det. Noen av de leste hele eventyret helt alene, mens andre leste det sammen. De ble også nysgjerrige på hvordan Matteskattsangen hørtes ut. Forklaringene til oppgavene var ikke like spennende som eventyret, sangen og tegningene lengst bak, men noen benyttet brukerveiledningen når de spilte spillet.

#### **5.2.2 Forståelse av brukergrensesnitt: CD-ROM**

De fleste brukerne skjønte at der en musepeker gikk over til en hånd var det mulig å trykke. Dette var et kjent symbol for de som var vant med bruk av IT-utstyr. De som ikke var det trengte en liten forklaring på hva det betydde, men lærte seg fort hvordan det hele fungerte. At man går ut av spillet ved å trykke på det røde krysset nederst i høyre hjørne var heller ikke vanskelig for brukerne å forstå, men noen trengte også kort forklaring om dette. Det er i slike situasjoner den voksne personen skal hjelpe til.

Før hver oppgave kommer det opp en forklaring for hva man skal gjøre for å svare på oppgavene. Dette førte til at så å si ingen hadde problemer med å forstå hva de skulle gjøre, og de som hadde det hadde som regel ikke lest alt som stod på beskrivelsen. Ingen hadde store problemer med å skjønne hvor de skulle trykke på for å avgi svar på oppgavene.

#### **Webside**

Siden noen av brukerne hadde brukt IT-utstyr litt før, kjente de igjen ulike navigasjonssystemer som mouseover og linking. De andre lærte fort hvordan det hele fungerte ved litt forklaring. Flere kjente elementer går igjen på alle wesidene. Et eksempel er det røde krysset nederst i høyre hjørne som brukes for å avslutte oppgaver. For de av brukerne som ikke forsto navigasjonene med engang, tok det ikke lang tid å lære. Det er eventuelt i slike situasjoner den voksne personen som skal være tilstede må hjelpe til.

De aller fleste skjønte hva de måtte gjøre for å svare på alle oppgavene på siden. Det eneste som noen ikke hadde sett før var avhakingsboksene, som de måtte trykke på for å velge mynter for å betale varen inne på pengesiden. Da dette ble forklart, skjønte de det derimot fort. På de andre sidene skulle de bare skrive inn tall, noe de fleste forsto med en gang.

#### **Hefte**

All tekst i heftet er skrevet med blokkbokstaver, slik at ingen av brukerne hadde problemer med å lese innholdet. Det varierte derimot hvor lang tid de brukte på dette. De syns det var spennende med eventyret og sangen, og likte veldig godt at de hadde mulighet til å tegne figurene selv.

#### **5.2.3 Forståelse av informasjon CD-ROM**

Brukerne trengte å ha litt tid på å lese forklaringene til oppgavene, men de syntes at bildeforklaringene gjorde det litt enklere å forstå. De skjønte med en gang at de hadde svart feil da de hørte lyden. Menyene som indikerte dette var lette å lese, og det var ikke vanskelig å forstå hvor man havnet når man klikket på de forskjellige stedene. I starten var det litt usikkerhet, noe som er vanlig når man prøver ut helt nye produkter.

#### **Webside**

Brukerne brukte også her litt tid på forklaringene til oppgavene, men på grunn av at det er såpass lett forståelige bilder, og at de prøvde ut CD-ROMen først og kjente igjen noe herfra ble det hele litt enklere.

#### **Hefte**

Informasjonen i heftet var ikke vanskelig for brukerne å tilegne seg så lenge de orket å lese alt som sto der. Det var noen som syntes det ble litt mye tekst, og som heller ville gjøre andre ting med en gang. Det er nok smart at målgruppen er samlet og eventyret gjennomgås felles, slik at alle skal få med seg forhistorien til spillet. Det kan og være lurt at læreren forklarer fra heftet før elevene prøver spillet selv.

#### **5.3 Endringer av produktet etter testingen**

#### **5.3.1 CD-ROM**

De største endringene som ble gjort etter testingen var å lage flere oppgaver, slik at de samme oppgavene ikke dukket opp så ofte. Volumet til filmene ble også økt. Utenom dette ble det ikke gjort synlige forandringer.

#### **5.3.2 Webside**

I klokkeoppgavene var det først to felt man kunne skrive inn svaret i, ett for timer og ett for minutter. Dette ble gjort om til kun et felt for både timer og minutter, slik at brukerne slipper å bytte felt for å skrive inn minuttene. Sidene med pluss- og minusoppgaver ble delt opp slik at brukerne kan velge om de vil addere, subtrahere eller begge deler. Det ble også lagt til en mulighet for å trykke på <<start på nytt>> hvis det var behov for å nullstille poengene.

#### **5.3.3 Hefte**

Det ble gjort noen mindre endringer i teksten, i form av språk og innhold. Dette var endringer som ble spesielt påpekt og bemerket av testpersonene. Matteskattsangen ble delt med en midtstripe, da noen hadde litt problemer med å skille rekkefølgen på versene.

#### **5.4 Konklusjon av testingen**

Alle testbrukerne klarte å gjennomføre spillet selv om noen trengte litt mer hjelp enn andre. Brukerne syntes at filmene var det mest underholdene med spillet, noe som gjorde at de ville klare oppgavene og prøve å få så mange riktige svar som mulig. De fleste ble begeistret over bildene og interaktiviteten, og de syntes det var gøy med noe nytt. De syntes også at websiden var gøy å bruke, men at oppgavene her var litt vanskeligere. Brukerne syntes også at det var bra med så mange forskjellige oppgaver inne på hvert sted.

#### **5.4.1.Endringerer/avvik**

Etter planen skulle gruppen gjennomføre ganske omfattende brukertestinger. Etterhvert viste det seg at det ikke ble fullt så mye tid til dette som planlagt. Det ble derfor gjort noen endringer. En del av brukerne som ble testet var derfor litt eldre enn den egentlige målgruppen. Det viste seg at spillet hadde en viss underholdningsverdi i denne gruppen også. Filmene, og ikke minst sangen, ble godt mottatt, og en del var veldig entusiastiske på oppgavedelen også selv om vanskelighetsnivået da ble litt lavt.

## Avslutning  $\frac{1}{2}$  6

#### **6.1 Resultater**

Prosjektet har ledet fram til tre fysiske produkt som gruppa er meget stolte av, nemlig en CD-ROM, en webside og et hefte. Gjennom arbeidet med prosjektet har både utforming og innhold endret seg noe fra den opprinnelige ideen, men de grunnleggende tankene og målene har blitt realisert på en måte som er i henhold til prosjektplanleggingen. I forprosjektet blir det overordnede resultatmålet definert som å lage en ferdig opplæringspakke for elever ved Ekeberg Skole. Produktet er videre definert til som en interaktiv CD-ROM, en webside og en bok/hefte. Dette målet har uten tvil blitt nådd.

Videre blir CD-ROMen beskrevet som en interaktiv publikasjon med tredimensjonale animasjoner og to gjennomgangsfigurer. Et av målene omhandler også brukergrensesnittet. Dette skal være lettforståelig og uten feil og mangler. En sammenligning av forprosjektets resultatmål for CD-ROMen og det endelige produktet viser at alle målene er oppnådd på en tilfredsstillende måte. Publikasjonen har blitt svært lik CD-ROMen beskrevet i forprosjektet, noe som er et resultat av god planlegging og strukturert arbeid.

Websiden blir i forprosjektet beskrevet som en hjemmeside til de to gjennomgangsfigurene i spillet. Her ble det gjort endringer i forhold til sluttproduktet. Websiden er bygd opp med fokus på matematikkoppgaver i stedet for en vanlig hjemmeside. Et nettsted basert på figurene ville ta oppmerksomheten vekk fra websidens viktigste budskap, nemlig den pedagogiske siden. Forprosjektet beskriver også nettsiden som en hjemmeside for informasjon, historier og bilder om figurene. Dette ble også fjernet fra det endelige produktet. I stedet ble det lagt vekt på å gi websiden et brukergrensesnitt som brukerne kan kjenne igjen fra CD-ROMen, det vil si enkelt og lettforståelig. Oppgavene på websiden er laget med så å si likt design som på CD-ROMen. Derimot er oppgavene på nettsiden av et høyere kompetansenivå. Her finnes også flere oppgaver enn i spillet, noe som gir brukerne en mulighet til å bygge videre på det de lærte fra CD-ROMen.

I forprosjektet blir boka omtalt som et lite hefte som skal legges med CD-ROMen. Det endelige produktet ble både større i format og i antall sider enn slik det var tenkt. Endringene i format ble gjort for å bedre leselighet og design, mens sideantallet økte på grunn av nytt innhold. I følge resultatmålene i forprosjektet skulle heftet inneholde et eventyr som gjør elevene kjent med gjennomgangsfigurene og vekker interessen for den virtuelle verdenen i spillet. Eventyret skulle illustreres med bilder fra 3Danimasjonen. Historien ble også realisert på denne måten i sluttproduktet. I tillegg inneholder heftet enkle brukerveiledninger til hvert sted på CD-ROMen som inneholder matematikkoppgaver. Dermed kan brukerne gjøre seg kjent med designet og oppbygningen til oppgavene før spillet tar til. Designet og utformingen av heftet er med på å skape en magisk og

eventyrlig atmosfære, noe som forhåpentligvis gir brukerne inspirasjon og motivasjon til å ta fatt på spillet.

Gruppa har nådd så godt som alle prosess- og resultatmål som ble fastsatt i forprosjektsfasen. De som ikke er blitt nådd har blitt sløyfet eller endret som følge av avgrensninger og nye, bedre ideer i løpet av prosjektfasen. Forprosjektet beskriver også en rekke effektmål, for eksempel at elevene skal få økt kompetanse innen matematikk og at lærerne skal kunne undervise på en ny og forbedret måte. Dette kan ikke måles eller registreres før produktene er realiserte og installerte hos oppdragsgiver.

#### **6.2 Kritikk av oppgaven**

Gruppa var svært godt fornøyd med den gitte oppgaven. Arbeidet har vært kreativt og spennende, og det har bydd på mange utfordringer. De største har kanskje kommet innen samarbeid og menneskelige relasjoner. Et såpass tett teamarbeid over lengre tid var noe nytt for alle gruppedeltakerne. Enkelte av gruppemedlemmene hadde jobbet sammen i prosjekt før, mens andre var helt nye. Gjennom prosjektprosessen ble gruppedeltakerne kjente med hverandres styrker og svakheter, både faglige og på det menneskelige plan. For å oppnå et optimalt samarbeid hadde det vært ønskelig at gruppa hadde gjennomført flere mindre prosjekter sammen før hovedprosjektet. Da ville rollene blitt klarere, og det ville vært lettere å fordele arbeidet helt fra starten av.

Sluttproduktet har blitt et vellykket læringsverktøy som oppfyller så godt som alle målene fra forprosjektet. Oppgavene på CD-ROMen og websiden er designet og laget ut ifra læreplaner og fagpensum. Oppgavene kunne muligens vært mer varierte og omhandlet flere temaer. Publikasjonene kunne også inneholdt flere oppgaver for å unngå at samme oppgave dukker opp i samme oppgavesett. Gruppa valgte derimot å avgrense prosjektet for å holde tidsrammen for prosjektet. Animasjoner og menyer kunne blitt gjort enda mer profesjonelle, noe som ville vært mulig om tiden hadde strukket til. Gruppen kunne også ha tenkt seg mer tid til brukertesting.

#### **6.3 Videre arbeid og nye hovedprosjekter**

Interaktive læringsverktøy er et spennende område som vil bli stadig mer aktuelt i tiden som kommer. IT og kommunikasjon over nettverk er fremtiden innen utdanning og opplæring. Produkter som interaktive CD-ROMer, websider, e-læring og nettverksundervisning kan brukes i alle fag og rettes mot brukere i alle aldersgrupper. I dag finnes det få slike verktøy, spesielt for de aller yngste, så potensialet for videre arbeid er enormt. Markedet oversvømmes av rene underholdningsspill og programmer uten noen form for læring eller intellektuell utvikling. Her ligger uante muligheter innen pedagogikk og undervisning.

Gruppen anbefaler på det sterkeste fremtidige hovedprosjekter innen temaet interaktiv læring. Det gir deltakerne muligheter til å dra nytte av all undervisning og kompetanse utdanningen ved Høgskolen i Gjøvik har gitt dem. Dessuten er arbeidsformen kreativ og skapende, og innebærer mer praktisk og målrettet arbeid enn teori. Temaet er både spennende og fremtidsrettet.

#### **6.4 Evaluering av gruppas arbeid**

Prosjektarbeidet har foregått i henhold til planleggingen, og har forholdt seg til fremdriftsplanen, milepælsplaner og ansvarskart. Produktutviklingen har foregått i tre ulike resultatløp, nemlig utvikling av CD-ROM, webside og hefte. I tillegg har gruppa i fellesskap jobbet med prosjektstyring og organisering. Deltakerne har lagt stor vekt på kommunikasjon og teamarbeid, men har også fordelt arbeid etter tidligere bakgrunn og kompetanse. *Se vedlegg I Milepælsplaner.*

#### **6.4.1 Organisering**

Prosjektet har vært organisert etter en matrisemodell. Dette tilsier en arbeidsflyt med delt ansvar, der deltakerne har stått i forskjellig myndighetsforhold til hverandre, avhengig av hvilke spørsmål det har dreiet seg om. I utgangspunktet har prosjektet vært strukturert som en linjeorganisasjon, med en prosjektleder som har hatt et overordnet administrativt ansvar. I praktisk arbeid har prosjektet blitt organisert i en matriseform, med ansvarlige for hver enkel produktutvikling. I arbeidet med et enkelt produkt har gruppedeltakerne vært underordnet den ansvarlige personen for dette resultatløpet. Denne organiseringen har gitt prosjektet en god beslutningsog ansvarsstruktur siden alle deltakerne har vært involverte i prosessene. Korte kommunikasjonsveier og fleksibilitet har gjort prosjektarbeidet til et fullverdig teamarbeid der gruppedeltakerne har dratt lasset sammen.

Prosjektet har ikke blitt strukturert i detaljorganisering. Dette fordi arbeidet var såpass ukjent og åpent at det var vanskelig å bryte det ned til detaljnivå. De ulike produktutviklingene har blitt organiserte med respektive ansvarspersoner, og arbeidsflyten rundt disse har vært mer tilfeldig. Det var vanskelig å planlegge hvor mye arbeid de ulike gjøremålene og milepælene ville krevd, så gruppedeltakerne har brukt teamarbeid og felles jobbing for å nå tidsfristene. Denne arbeidsformen fungerte greit siden prosjektgruppen var såpass liten og kommunikasjonen så tett. Ved større prosjekt må arbeidsflyten og organisasjonen detaljeres og brytes ned til mindre nivå for å oppnå et vellykket resultat.

#### **6.4.2 Arbeidsfordeling**

Arbeidet er fordelt i henhold til tidligere kompetanse og bakgrunn, og organisert i henhold til ansvarskart. *Se vedlegg E Ansvarskart*. Kriterier for arbeidsfordelingen er:

- Kunnskap til den enkelte relatert til arbeidsoppgaven
- Erfaringer til de enkelte relatert til arbeidsoppgaven
- Arbeidsmengde oppgaven krever for den enkelte
- Arbeidsmengde i forhold til andre produktprosesser

Mesteparten av produktutviklingen har foregått som teamarbeid. Praktisk organisering av prosjektet er bygd på delt ansvar, der hvert enkelt gruppemedlem har vært involvert i beslutningsprosessene. Deltakerne har også delt på arbeidet med praktiske prosessene ved de ulike produktene, men alle har et hovedprodukt de har jobbet mest med.

Prosjektorganiseringen har også foregått som teamarbeid, men med en prosjektleder med overordnet ansvar. Gruppedeltakerne har hatt et individuelt ansvar for logging og føring av arbeidstimer. Prosjektet har hatt en fast sekretær som har skrevet referat fra møter både innad i prosjektgruppen og med veileder og oppdragsgiver. *Se vedlegg B Møtereferat.*

#### **6.4.3 Prosjekt som arbeidsform**

Prosjektarbeid krever at deltakerne har evne til å samarbeide og utføre arbeidsoppgaver til fastsatt tidspunkt. Dette gjør at kravet til kommunikasjon og samhandling er stort. For at prosjektet skal lykkes må det planlegges grundig og organiseres etter en åpen og forståelig modell. Dersom det blir gjort en dårlig jobb i forarbeidsfasen vil dette gi ringvirkninger gjennom resten av prosjektarbeidet. Man vil da få en dominoeffekt som gjør prosjektarbeidet uklart og vanskelig. Dårlig planlegging fører til udefinerte arbeidsoppgaver og roller, som igjen leder til dårlige holdninger og innstillinger til prosjektet.

Kommunikasjon er et viktig begrep innen prosjektarbeid. Dersom kommunikasjonen i en prosjektorganisasjon ikke fungerer vil arbeidsflyten kollapse. Dermed kan en oppnå ugunstige situasjoner som såkalte <<brister i fundamentet>>. Dette vil si at oppdragsgivers holdninger ikke harmonerer med prosjektets grunnleggende mål og prinsipper. Resultatet blir da ofte et sluttprodukt som ikke tilfredsstiller oppdragsgivers krav.

Prosjektarbeid blir stadig mer brukt i arbeidslivet i dag. Fordelen med å organisere en arbeidsprosess som et prosjekt er at en alltid vil ha klare definerte mål å jobbe mot. Et prosjekt er definert som et engangsarbeid som leder frem mot et bestemt resultat. Teamarbeid mot et felles mål skaper entusiasme og glød, som igjen påvirker resultatet av sluttproduktet. Prosjektarbeid krever kompetanse innen planlegging og prosjektstyring for å oppnå suksess.

#### **6.4.4 Subjektiv opplevelse av hovedprosjektet**

Prosjektet har bydd på store utfordringer for deltakerne, både teknisk og kreativt. Det har vært spennende og lærerikt å bruke teoretisk kunnskap og kompetanse som fundament for et praktisk arbeid. I tillegg har prosessen gitt gruppen bedre innsikt i prosjektstyring og teamarbeid. Denne erfaringen vil garantert komme til nytte i fremtidig utdanning og jobb.

Gruppen er stort sett godt fornøyd med organisering og samarbeide. Prosjektdeltakerne har forskjellig bakgrunn og ulike personligheter som har passet bra sammen i en helhetlig enhet. Dette har gitt prosjektet entusiasme og fellesskap og har stimulert arbeidsprosessene.

Prosjektet har vært både meget hektisk og arbeidskrevende. Arbeidsmengden har hatt en tendens til å øke ved milepælsfrister, noe som tyder på en viss feilvurdering av tidsbruk mot hver milepæl. Dette er en følge av manglende erfaring fra lignende prosjekt og prosesser tidligere. Det er vanskelig å på forhånd vurdere hvor lang tid det tar å gjennomføre et slikt prosjekt. Det planlagte tidsforbruket blir derfor mer en retningslinje enn en endelig plan over tidsdisponeringen. Siden vi ikke hadde noe særlig grunnlag, fordelte vi det planlagte timeantallet jevnt over alle ukene vi skulle ha prosjekt. Det faktiske forbruket ble at vi brukte litt mindre tid per uke enn planlagt i begynnelsen. Mot påske, da det gikk mot innlevering av prototype, begynte vi å ta igjen det planlagte forbruket, og mot slutten gikk vi litt over. Vi må likevel si oss ganske fornøyde med det endelige timeforbruket, da det ikke var langt over det planlagte forbruket og uten de helt store avvikene. *Se vedlegg E Tidsforbruk.*

Diverse verktøy har vært i bruk ved de ulike produktutviklingsprosessene, og da først og fremst IT-baserte. Prosjektet har gitt deltakerne god innsikt i bruk av de ulike applikasjonene. Utviklingsverktøyene har fungert tilfredsstillende og oppfylt de krav og funksjoner det har vært behov for. Derimot har svakheter i IT-systemet ved HiG skapt problemer for design og implementeringsprosesser. De ulike dataprogrammene som ble brukt i prosjektet er lokalisert i forskjellige datalaboratorium på skolen. Dermed måtte gruppa gå i skytteltrafikk mellom de ulike bygningene, noe som er både tungvint og irriterende. Dessuten var det vanskelig å kommunisere mellom de ulike laboratoriene, spesielt når muligheten for å snakke sammen over Internett som oftest ikke fungerte. Det virker også som stort sett alle datamaskinene ved HiG inneholder feil eller virus som påvirker ytelsen. Gruppa har til tider hatt store problemer med implementeringsverktøy som plutselig henger seg opp eller avslutter uten forvarsel. Dette holder ikke mål for en utdanningsinstitusjon av Høgskolen i Gjøvik sitt kaliber.

#### **6.5 Konklusjon**

Hovedprosjektet ved HiG våren 2004 har vært en lang og strevsom ferd fra grunnleggende ideer til ferdig produkt. Arbeidet har vært kreativt og gøy, men også til tider slitsomt og lite motiverende. Slike reaksjoner tyder på harde og grundige arbeidsprosesser, og kan bare tolkes som sunnhetstegn. Deltakerne har oppnådd en relevant og praktisk erfaring innen prosjektarbeid og digital publisering, erfaring som definitivt vil kunne dras nytte av i fremtidige utdannings- og jobbsituasjoner.

#### **6.5.1 Har prosjektet nådd forventet resultat?**

Prosjektet har resultert i et interaktivt læringsverktøy i matematikk på grunnskolenivå. Verktøyet består av tre produkter, nemlig en CD-ROM, en webside og et hefte. Publikasjonene er ferdig implementerte og testede, og tilfredsstiller krav og mål fra forprosjektsfasen. *Se også 8.1 Resultater*.

Sluttproduktet har blitt avgrenset innen flere emner i løpet av prosjektfasen, særlig innen pedagogikk og interaktivitet. Verktøyet har blitt

spesielt tilrettelagt for et segment av den opprinnelige målgruppen, nemlig elever i slutten av 2. klasse og starten av 3. klasse. Websiden og heftet er også utformet mot målgruppen, og er produsert som et supplement til det interaktive matematikkspillet på CD-ROM.

I forhold til planlegging og forprosjekt kan det med trygghet fastslås at gruppa har kommet i mål med prosjektet. Sluttproduktet er i henhold til resultatmålene fra forprosjektet, men selvsagt med enkelte naturlige endringer og avgrensninger. Arbeidsprosessen har gitt prosjektdeltakerne økt kompetanse innen de ulike utviklings- og publikasjonsverktøyene, i henhold til forprosjektets prosessmål. Gruppa har ikke realisert prosjektet i form av installasjon og opplæring. Dermed er det umulig å dra noen konklusjoner mot forprosjektets effektmål, som går ut på å heve elevenes mattekunnskaper, aktivitetsnivå og engasjement, samt lærernes undervisningshverdag.

Flittig og jamn jobbing har gitt resultater, og gruppa føler at prosjektet har nådd forventet resultat sett ut ifra forventninger og mål. Arbeidsprosessen har gitt deltakerne en unik mulighet til å sette teoretisk kunnskap fra ulike fagfelt ut i praksis. Dessuten har prosjektet gitt deltakerne erfaring fra et stort teamarbeid mot et felles mål. Hovedprosjektet har vært en stor utfordring, og har blitt en interessant avslutning på studietiden ved HiG.

### Litteraturliste

Regnereisen Venheim, Olstorpe, Skoogh, ISBN 82-03-30354-4

Jeg regner Anne-Lise Gjerdrum, ISBN 82-02-13428-5

Jeg regner mer Anne-Lise Gjerdrum, Torgeir Bue, ISBN 82-02-10359-2

Real World Adobe Indesign 2 Olav Martin Kvern og David Blatner, ISBN 0-201-77317-1

Bokstav bilde budskap Øyvin Rannem, ISBN 82-00-35138-6

Humor i pedagogisk arbeid Frode Søbstad, ISBN 82-518-3334-5

Hva er læring? Regi Th. Enerstvedt, ISBN 7009-180-4

Kreativ undervisning Leif-Runar Forsth og Bodil Nordvik, ISBN 82-443-0003-5

HARNESSING 3DS MAX 5 ISBN 1401827551

Kompendium i 3D Studio Max 5.1 Svein Gautestad

Macromedia Director MX Steve Johnson, ISBN 061-9-111-577

Dreamweaver MX : Advanced PHP Web Development ISBN 1904151191

MYSQL/PHP DATABASE APPLICATION Greenspan, ISBN 0764535374

Dreamweaver MX 2004 bible Lowery, Joseph W. ISBN 0764543504

#### **Websider**

- http://www.herts.ac.uk/lis/mmedia/directortutorial/2index.html
- http://www.fbe.unsw.edu.au/learning/director/
- http://www.ekeberg.gs.oslo.no
- http://www.adobe.no/
- http://www.php.net/
- http://www.matematikk.org/
- http://www.3dcafe.com/
- http://www.3dtotal.com/
- http://www.mayang.com/

#### **Ressurspersoner**

Sigmund Andresen Ståle Gulbrandsen Knut Jørgensen Mona Jørgensen Daniel Wenner Andre Håker Øyvind Kolås

Definisjon av ord og uttrykk

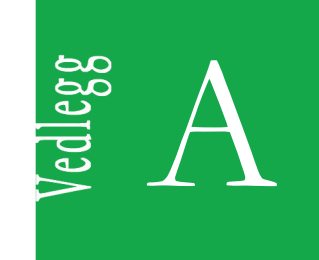

#### Definisjon av ord og utrykk:

**3D**: I dataverdenen blir det brukt om bilder som har illusjonen av dybde. **3D Studio Max:** Arbeidsverktøy for modellering og animering av tredimensjonale objekter. **Adobe InDesign:** Arbeidsverktøy for sideombrekking og layout av tekst. Adobe Photoshop: Grafikk- og bilderedigeringsprogram. Adobe Premiere: Arbeidsverktøy for redigering av filmer. Animering: Oppbygging av en grafisk element som gis en bevegelse. **Array:** Lagringsområde brukt i programmeringskoder. **AutoRun:** Funksjon som startet CDen automatisk når den blir lagt i spilleren. AVI: Audio Video Interleaved. Et av de mest brukte formater for videofiler for Windows. Videokvalitateten er som oftest meget bra, men filene kan være ganske store. **Behavior:** Funksjoner i Director skaper interaktivet. **Brukergrensesnitt**: Det som er synlig for brukeren, og som gjør at brukeren kan kommunisere med datamaskinen, for eksempel skjerm, tastatur og mus. **Cast**: Et hovedvindu i Director. Her vises alt en har tilgjengelig av lyd, grafikk, tekst, film og script. **Cast bibliotek:** Samling av alle castene. Mappesystem. Samler og sorterer cast. **CD-ROM:** Compact Disk Read Only Memory. Optisk lagringsmedium. Lagrer opptil 720 Megabyte. **CMYK**: Står for fargene Cyan, Magenta, Yellow og blacK. Dette er de mest alminnelige fargene som benyttes til fremstilling av trykksaker. Dersom man skal gjengi et fargebilde må man benytte disse fargene, som forøvrig også betegnes prosessfarger. **CSS**: Cascading Style Sheet. CSS er et stilark som linkes til et HTML-dokument. Brukes bla. for å definere posisjon, fontstørrelse, fonttype og fontfarge, den kan være ekstern eller intern. Dersom den er ekstern, kan flere dokumenter benytte seg av det samme stilarket. **Database:** En database er et systematisk lager av data. **Design**: Forme og sortere. **Digital**: Et system som baseres på en kombinasjon av det binære tallsystemet (0 og 1). **Digitalt bilde:** Et digitalt bilde er et fotografi som er scannet og lagret i en digital form som kan benyttes i PrePress. **Digitalisering**: Overføring fra analog til digital informasjon. **DivX**: MPEG-4 basert videokompresjons teknologi, som kan krympe digitale videoer til størrelser små

nok til å sendes over internett, men likevel beholde høy visuell kvalitet. For å se slike filer trenger du en passende avspiller, som Media player eller DivX Player, og DivX-kodeken.

**Domene:** Fysisk adresse til et nettsted.

#### **DreamWeaver:** Et

**DVD:** Digital Versatile Disc. Populært optisk lagringsmedium som ligner på CD.

**Egenskaper:** Er attributter som beskriver et objekt.

**Font**: En font er et rettighetsbeskyttet lite dataprogram som omformer bokstaver og tall til et bestemt grafisk utseende – en samling typesnitt.

**GIF**: Graphics Interchange Format er formatet som er mest brukt på Internett. GIF støtter kun Indexed Color (8-bit) og er LZW komprimert.

**Hardware:** Fysiske komponenter i en datamaskin, som for eksempel lydkort.

**HTML**: Hypertext Markup Language, er et markeringsspråk som brukes til å lage websider. HTML er det viktigste formatet for produksjon av websider.

**Hyperlink**: Elektronisk peker som gir umiddelbar tilgang til en annen informasjon, som er supplerende eller utdypende.

**Implementering:** Prosessen fra design til et fysisk produkt.

**Interaktivitet**: Dialogen mellom brukeren.og et program på datamaskinen. Programmer som kjører

uten brukeraktivitet er ikke interaktive. Spill er vanligvis svært interaktive.

**Internet Explorer:** Nettleser. Finnes i ulike versjoner.

**Internett:** INTERnational NETwork, er et internasjonalt nettverk for sammenkobling av alle typer datamaskiner, og overføring mellom disse.

**JavaScript:** Programmeringsspråk, brukes oftest mot web.

**JPEG**: Joint Photographic Experts Group er et kvalitetsforringende komprimerings format. Er også mye brukt på Internett. JPEG støtter CMYK, RGB og 8-bit sort, men ikke Alpha channels (masker).

Komprimering: Betegnelse på å gjøre en fil mindre ved å fjerne overflødig informasjon.

Layout: Skisse til grafiske produkter.

**Lingo**: Programmeringsspråket til Director.

**Macromedia Director:** Program for å lage en interaktiv multimediepublikasjon.

**Macromedia DreamWeaver:** Program for å lage og redigere internettdokument.

**Microsoft Excel:** Kalkuleringsprogram, spesielt brukt for utvikling av diagram.

**Microsoft Word:** Program for tekstbehandling.

**Mouseover**: teknikk som bruker javascript for å bytte ut et element på en webside. Aktiveres ved at muspekeren beveges over det aktuelle elementet.

MPEG: Moving Pictures Experts Group. Internasjonalt format for komprimering av lyd- og videofiler til digitale formater. Filstørrelsen reduseres betraktelig. MPEG-1 er formatet for CD-Rom, lyd og video. MPEG-2 er formatet for videofremvisning av høy kvalitet på full skjerm. MPEG-4 er formatet for videotelefoni.

**MySQL:** Databaseverktøy spesielt egnet for nettverkskommunikasjon.

**Netscape:** Nettleser. Finnes i ulike versjoner.

PDF: Portable Document Format er et filformat som fanger alle elementene til et trykkt produkt som et elektronisk bilde som du kan se på, navigere i, skrive ut eller sende til noen andre. Lages med programmet Adobe Acrobat. For å se eller bruke filene trenger du Acrobat Reader, som er gratis, og kan lastes ned. PDF filer er spesielt nyttige til dokumenter hvor du vil bevare det opprinnelige grafiske utseendet.

**Photoshop**: Se Adobe Photoshop.

**PHP**: HyperText Preprocessor. Det er et serverside scriptspråk som kan brukes til å lage dynamiske nettsider.

**ProTools:** Program for innspilling og redigering av lyd.

**Property inspector**: Et av hovedvinduene i Director. Her får du vite detaljer for hvert enkelt element, farger, størrelse osv.

**RGB**: Red, Green, Blue. Står for fargene Rødt, Grønt og Blått. Begrepet er imidlertid primært knyttet til den elektroniske metoden for å gjengi farger på en monitor eller i en bildefi l lagret i en datamaskin.

**Rigging:** Betegnelse på å gi et tredimensjonalt objekt bevegelighet og levende egenskaper.

**Score**: Et av hovedvinduene i Director. Et detaljvindu hvor hvert element vises langs en tidslinje. I dette vinduet kan du endre på prioriteten mellom de enkelte elementene, når de skal inn på scenen og når de skal forsvinne.

**Script**: Innen programmering er script et program, eller en sekvens av instruksjoner, som blir tolket eller utført av et annet program istedenfor datamaskinen.

**Server:** En oppkoblingssentral for å publisere informasjon Internett. Fungerer som en tjener for brukerene. **Software:** Programvare

**Sony Sound Forge:** Program for redigering av lyd.

**Skjermoppløsning:** Antall punkter vertikalt og horisontalt i datamaskinens skjermbilde.

**Stage:** Scenen. Et av hovedvinduene i Director som viser plasseringen av de aktive elementene i filmen.

**Storyboard:** En film tegnet på ark, med scenene i rekkefølge. Vinduene viser ulike bildeutsnitt og kamerabevegelser

**SQL:** Structured Query Language. Er et databaseprogrammeringsspråk som benyttes både til å opprette en database, legge inn, endre og slette data, samt å hente ut data fra en database.

**Tabell:** Verktøy som brukes i webdesign. Angir plasseringen til elementer.

Wav-fil: Lydformatet wave, laget av Microsoft, som ha blitt standard PC lydfil for alt fra system og spillyder til cdkvalitetslyd

Webside: Et dokument på World Wide Web, for eksempel et firma eller en persons hjemmeside på internett.

**WWW**: (World Wide Web) Det er en betegnelse på den delen av internett som er tekst og hyperlinkbasert. Det er også en beskrivelse av nettverket av maskiner som bruker internett protokollen HTTP for informasjonsutveksling.

**WYSIWYG:** Eng. <<What you see is what you get>>. Uttrykk som beskriver hvordan kildekoder fremvises underveis i implementering. Mye brukt i designverktøy som HTML-editorer.